# Programovanie geofyzikálnych úloh v prostredí MATLAB

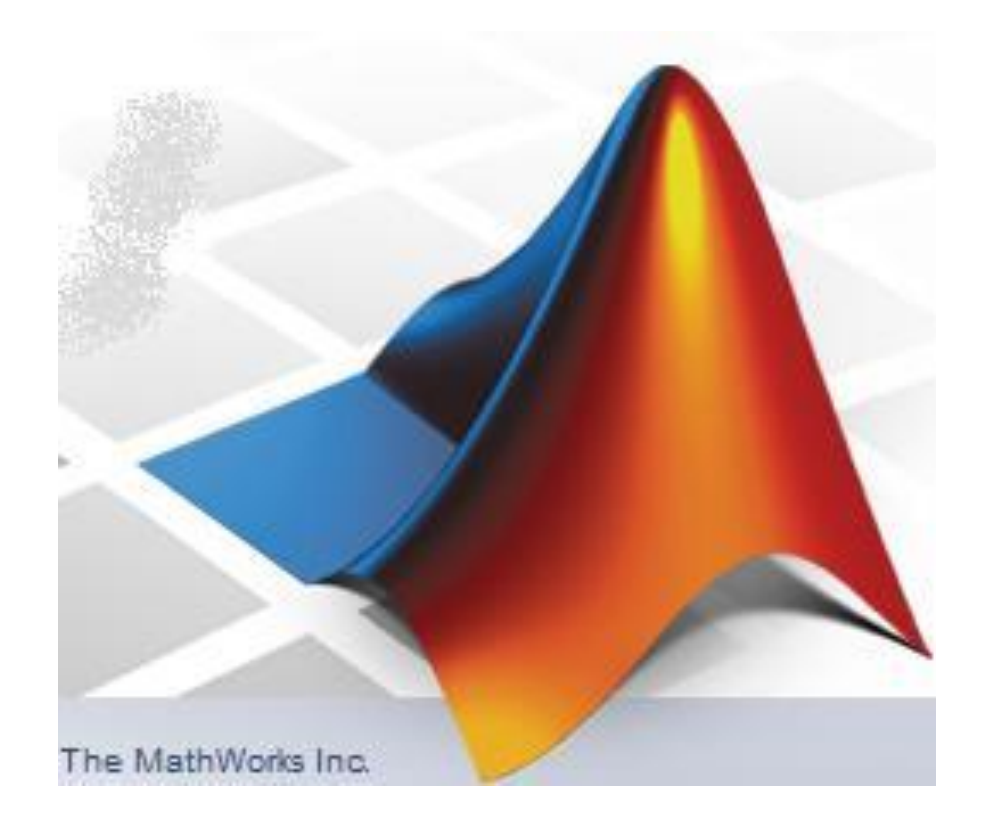

**LS 2024**

**Programovanie geofyzikálnych úloh v prostredí MATLAB**

### **Program predmetu:**

- 1. týždeň: úvod, základné info o Matlabe, pracovné prostredie Matlabu, interaktívny režim, prvé info o písaní skriptov
- 2. týždeň: základné operácie s maticami, import a export dát, základné grafické zobrazovanie (grafy a mapy)
- 3. týždeň: pokročilejšie grafické zobrazovanie (popis grafov a máp, 3D grafy)
- 4. týždeň: príkazy, stavba programov
- 5. týždeň: stavba programov, tvorba M-súborov
- 6. týždeň: funkcie zabudované v Matlabe, tvorba vlastných funkcií
- 7. týždeň: príklady programovania geofyzikálnych úloh (1)
- 8. týždeň: príklady programovania geofyzikálnych úloh (2)
- 9. týždeň: tvorba vlastných aplikácií, práca s GUI (Graphical User Interface)
- 10. týždeň: tvorba vlastných aplikácií, nástroj GUIDE *pozn.: zmeny vyhradené*

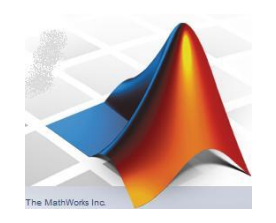

#### **Programovanie geofyzikálnych úloh v prostredí MATLAB**

#### **Realizácia predmetu:**

Prednášky sú vo forme súborov PPT uložené na webstránke katedry [\(www.kaeg.sk\)](http://www.kaeg.sk/) v sekcii "Učebné texty" (vpravo v strede).

Po ich stiahnutí si budete môcť počas prednášok skúšať jednotlivé príkazy a komunikáciu s Matlabom tým, že si priamo z PPT prezentácie budete môcť preniesť cez Copy-Paste jednotlivé položky do príkazového okna Matlabu.

Zadania pre cvičenia sú taktiež uložené na našej webstránke. Ich vypracované verzie mi môžete posielať na kontrolu na moju e-mailovú adresu:

[roman.pasteka@uniba.sk](mailto:pasteka@fns.uniba.sk)

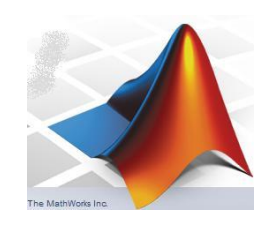

#### **možnosti MATLABu**

https://www.mathworks.com/examples/

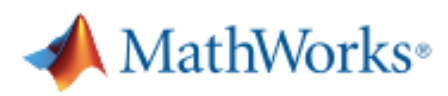

## **MATLAB** Examples

**CATEGORY** 

#### **MATLAB Family**

**MATI AB** 

**Parallel Computing** 

Math, Statistics, and Optimization

**Control Systems** 

Signal Processing and Communications

Image Processing and Computer Vision

**Test & Measurement** 

**Computational Finance** 

**Computational Biology** 

Code Generation

Database Access and Reporting

**Application Deployment** 

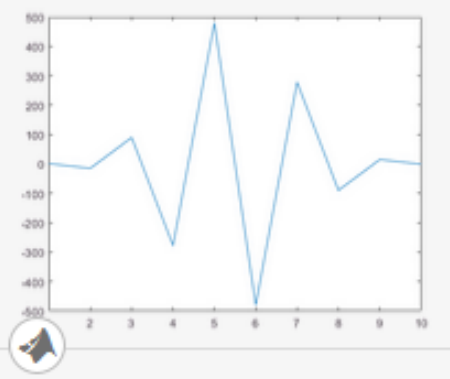

#### **Basic Matrix Operations**

Basic techniques and functions for working with matrices in the MATLAB® language.

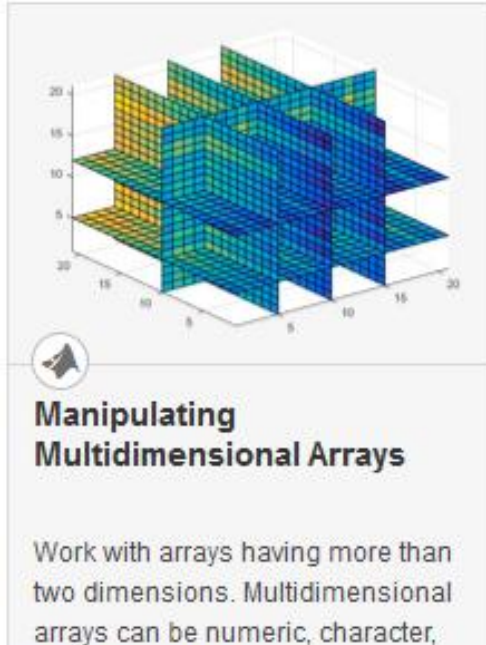

cell, or structure arrays.

- výborné možnosti vizualizácie získaných výsledkov
- mnohé vypracované funkcie na riešenie numerických a štatistických metód
- hotové "balíky" tzv. Toolboxes

#### **MATLAB - toolboxes – asi najdôležitejšie z nich:**

- •Bioinformatics
- •Communications
- •Control System
- •Curve Fitting
- •Filter Design
- •Fixed-Point
- •Fuzzy Logic
- •Genetic Algorithm
- •Image Acquisition
- •Image Processing
- •Mapping
- •Model Predictive Control
- •Neural Network
- •Optimization
- •Parallel Computing
- •Partial Differential Equation
- •Signal Processing
- •Spline
- •Statistics
- •System Identification
- •Wavelet

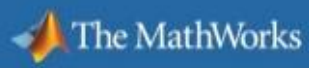

### **Go Further with MATLAB Toolboxes**

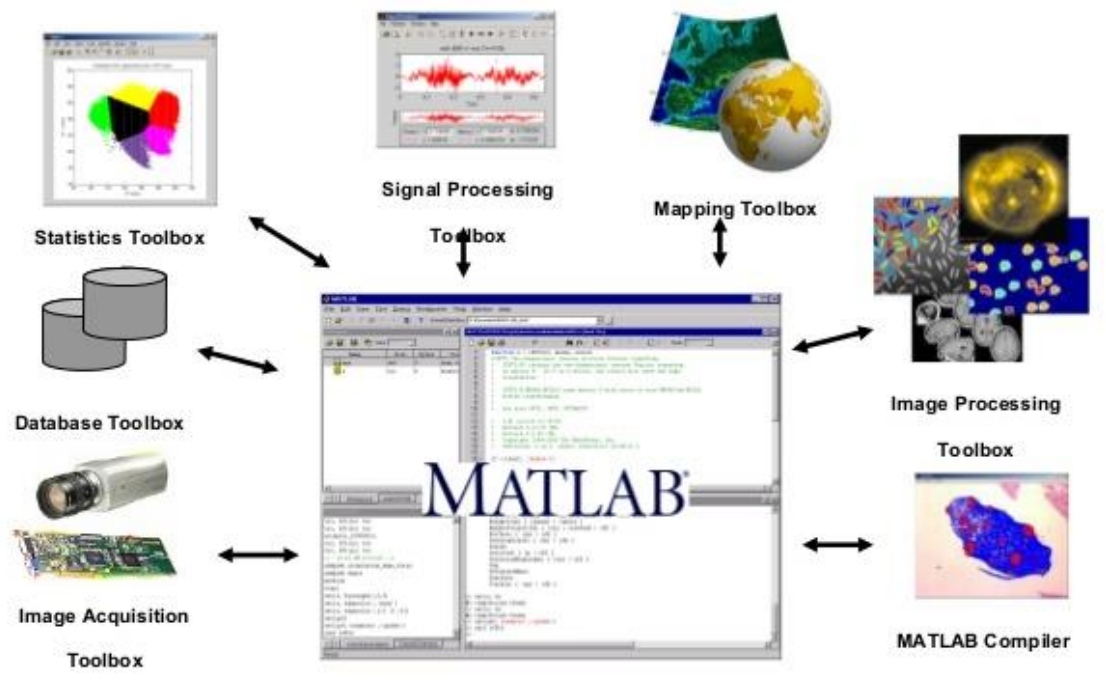

# **študijná literatúra**

- prezentácie
- veľké množstvo materiálov na nete (priamo pod [https://www.mathworks.com](https://www.mathworks.com/) dolu Documents)

(aj videá na Youtube, napr.: https://www.youtube.com/watch?v=6YnHQ6zj9R0)

- viaceré učebnice a skriptá (dodám ako PDF)

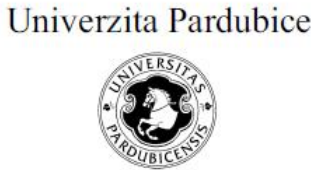

Fakulta chemicko-technologická Katedra řízení procesů a výpočetní techniky

#### Učební text Úvod do používání MATLAB

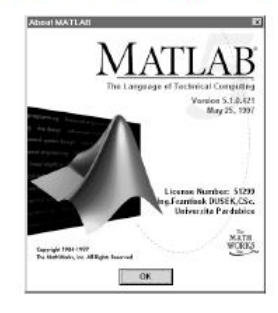

Ing. František Dušek, CSc.

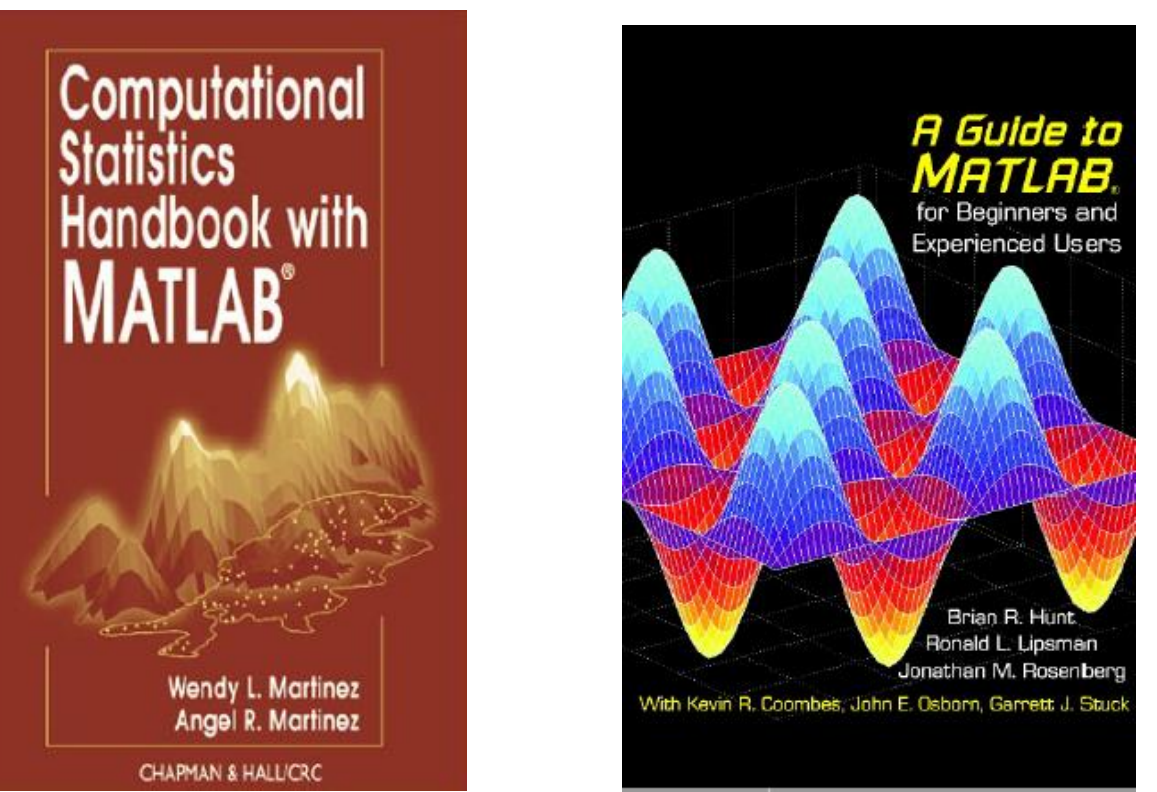

#### **Základné pojmy: Programovanie geofyzikálnych úloh v prostredí MATLAB**

- MATLAB, produkt firmy "The MathWorks, Inc.", (prvý krát v roku 1984)
- MATLAB = matrix laboratory

(čiže nie mathematical laboratory, ako by sa možno mohlo zdať) Simulink – nástroj Mathworks na simuláciu dynamických procesov

základný stavebným prvkom sú matice

(tie však môžu byť aj jednostĺpcové, jednoriadkové, dokonca aj jednoprvkové) – čo je výborný nástroj pre mnohé údaje z oblasti prírodných a technických vied:

gridy, mriežky sa načítavajú do plných (dvojrozmerných) matíc, profily, časové sekvencie, karotážne údaje – do jednostĺpcových alebo jednoriadkových matíc,

samostatné hodnoty (napr. konštanty) do jednoprvkových matíc.

- štruktúra matíc v prostredí Matlab je: A(riadok,stĺpec) anglicky: A(row, column)

napr. A(5,7) znamená prvok z 5. riadku a 7. stĺpca

- **Matica** je určitá množina čísel alebo iných matematických objektov (tzv. prvkov matice), usporiadaných do pravidelných riadkov a stĺpcov. Daná je počtom riadkov a počtom stĺpcov.

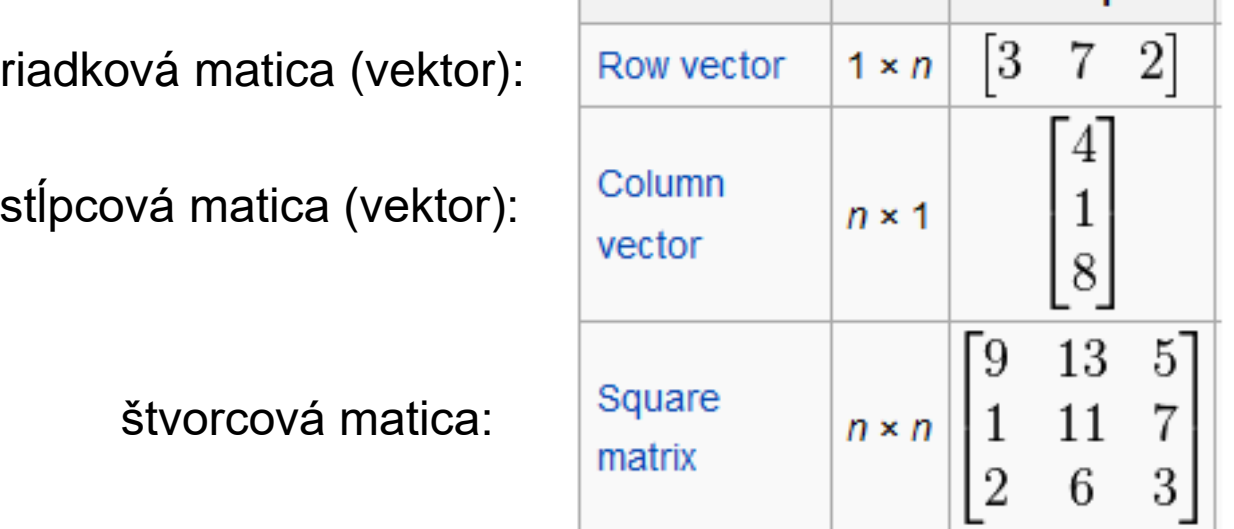

**Name** 

**Example** 

**Size** 

Existuje niekoľko druhov matíc: nulová, diagonálna, jednotková, trojuholníková, symetrická...

A viaceré matematické operácie s nimi (transponovanie, násobenie, výpočet inverznej matice...).

- štruktúra matíc v prostredí Matlab je: A(row, column)
- ale pozor, v Matlabe je veľký rozdiel v používaní zátvoriek (a [ (prídeme ku tomo detailnejšie o chvíľu)

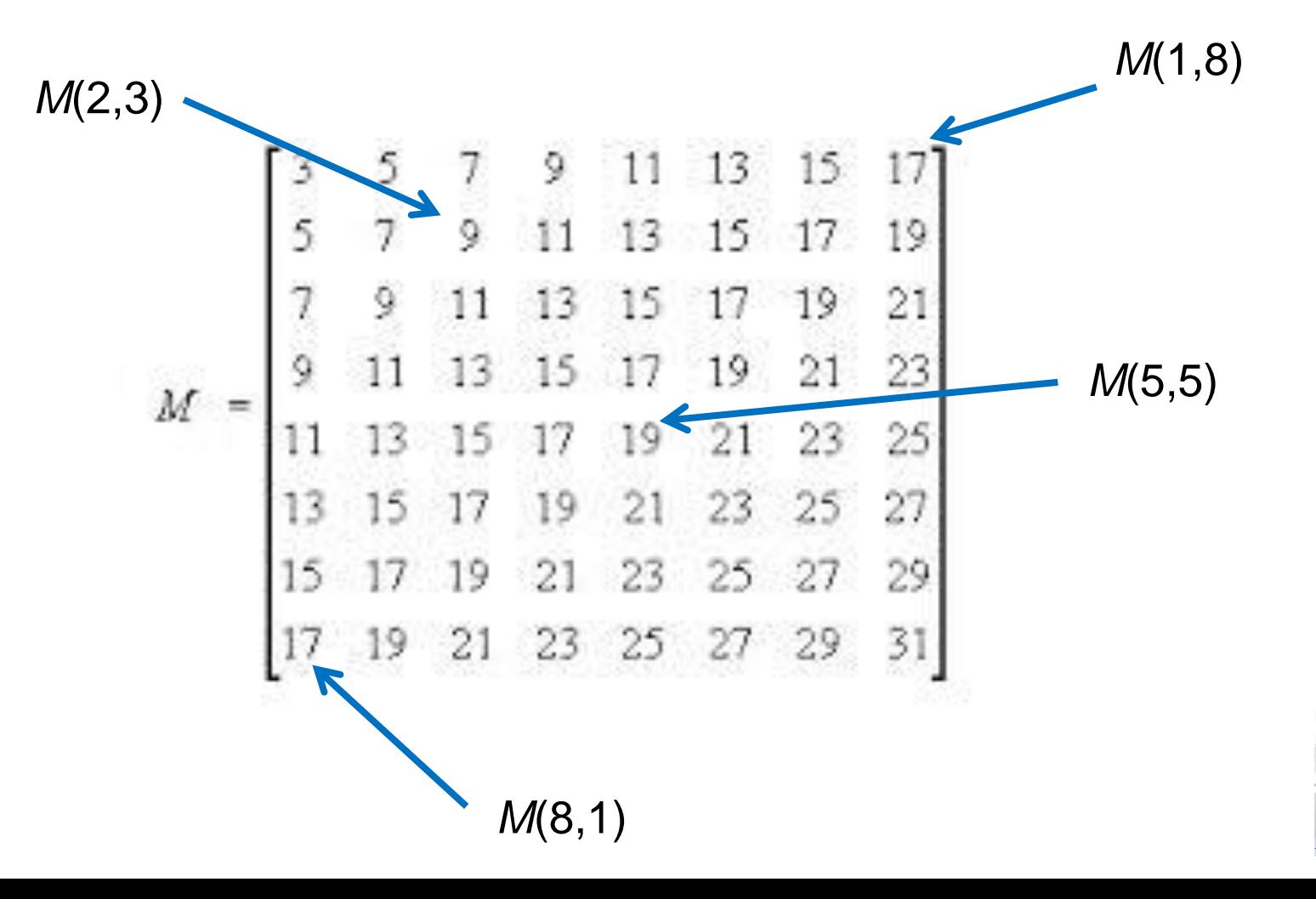

- V zásade tzv. interpret (vykonáva príkazy jeden za druhým, bez predošlej kompilácii), ale dajú sa písať tzv. M-súbory s príkazmi (s príponou .M) a tieto dokonca aj kompilovať (na súbory s príponou .EXE)
- Väčšina programátorských úloh v oblasti prírodných a technických vied pozostáva z troch/štyroch dôležitých fáz:
	- načítanie údajov z nejakého súboru
	- samotný výpočet
	- vizualizácia výsledku (môže a nemusí byť)
	- zápis výsledkov do nového súboru.
- Budeme pracovať s tzv. procedurálnym programovaním: postupným plnením predpísaných príkazov a volaním procedúr (funkcií) (proti tomu stojí tzv. objektové programovanie).

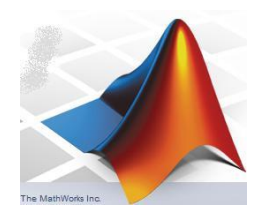

- štruktúra matíc v prostredí Matlab je: A(row,column)
- názvy matíc môžu byť akékoľvek kombinácie písmen a číslic (najčastejšie sa používajú jednotlivé písmená), rozlišuje sa medzi malými a veľkými písmenami!
- Matice sa môžu napĺňať priamo zadaním, načítaním zo súboru a výpočtom. Pri matematických operáciách musia vždy sedieť zodpovedajúce rozmery matíc (napr. súčet dvoch matíc sa môže uskutočniť len keď majú rovnaký počet stĺpcov a riadkov, atď.).
- v samotnom MATLABe pozor na rozdielne používanie hranatých a okrúhlych zátvoriek – [], () zadanie matice – hranaté zátv., napr.: *A = [16 3 3; 5 10 11; 9 6 7]* (bodkočiarka oddeluje riadky zadanej matice) prístup k prvkom matice – okrúhle zátv., napr. *A(2,1)*

### **Pracovná plocha:**

Celá "interakcia" medzi užívateľom a samotným prostredím Matlabu prebieha cez tzv. pracovnú plochu (desktop) – (je to vlastne veľké okno, v ktorom sa realizujú samotné príkazy a užívateľ vidí dosiahnuté výsledky a chybové hlásenia).

Tvar a usporiadanie tohto okna sa počas vývoja Matlabu menil.

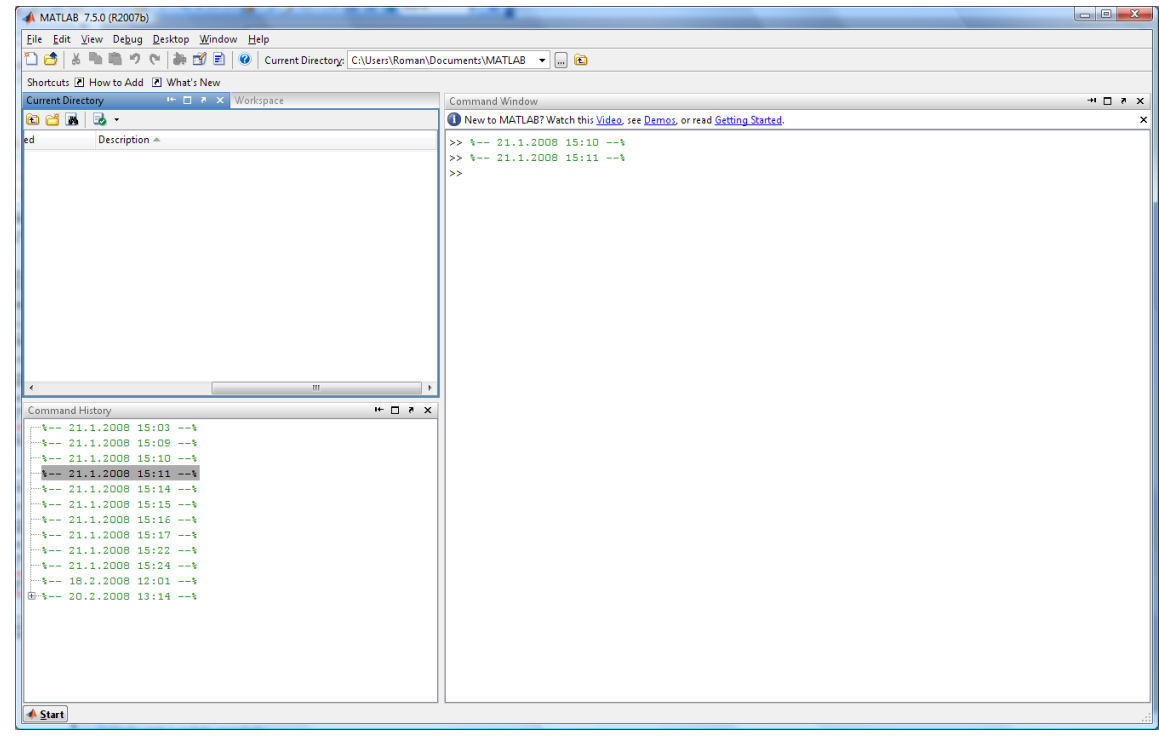

#### **Pracovná plocha (verzia R2007b):**

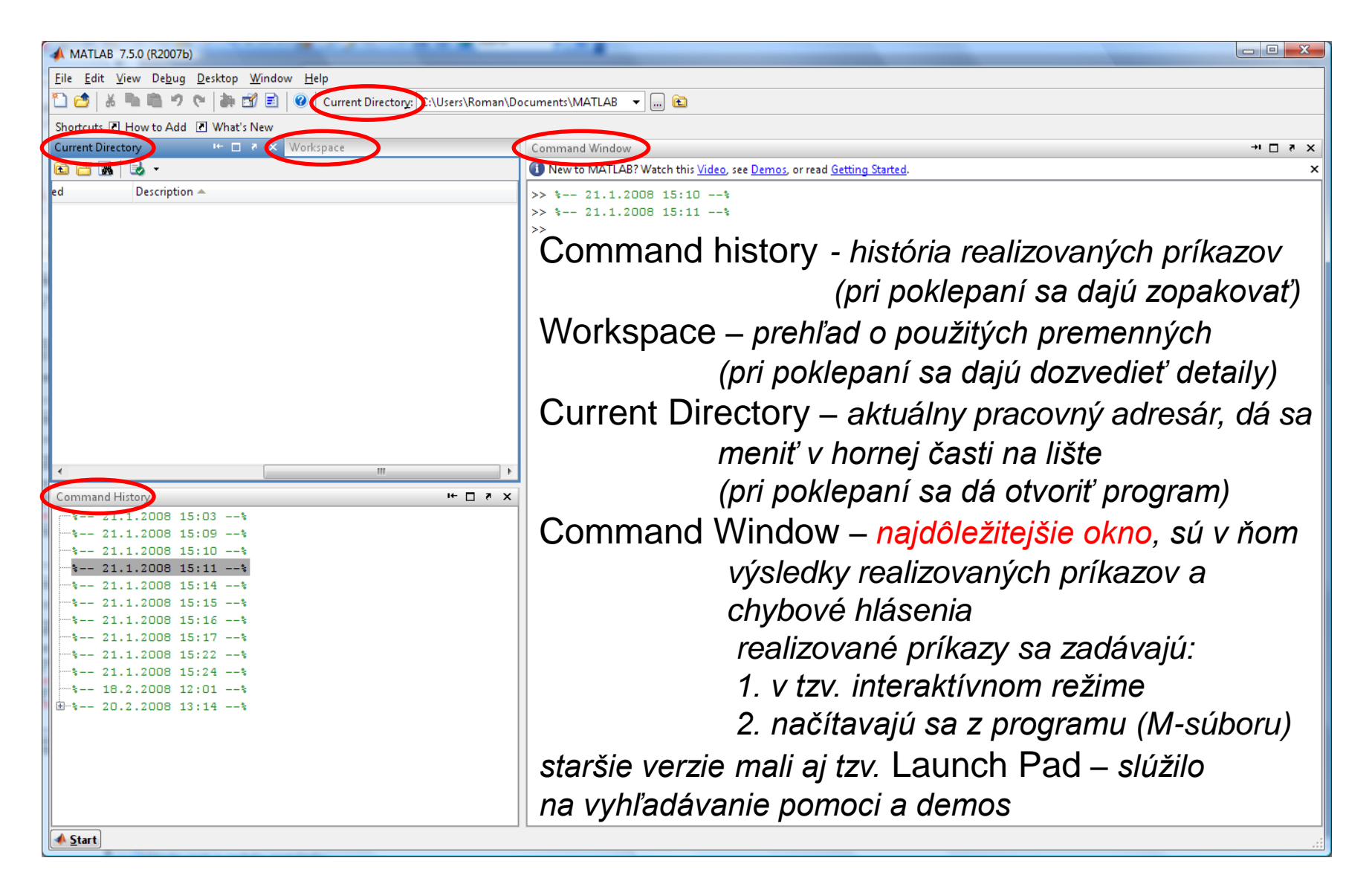

#### **Pracovná plocha (verzia R2011a):**

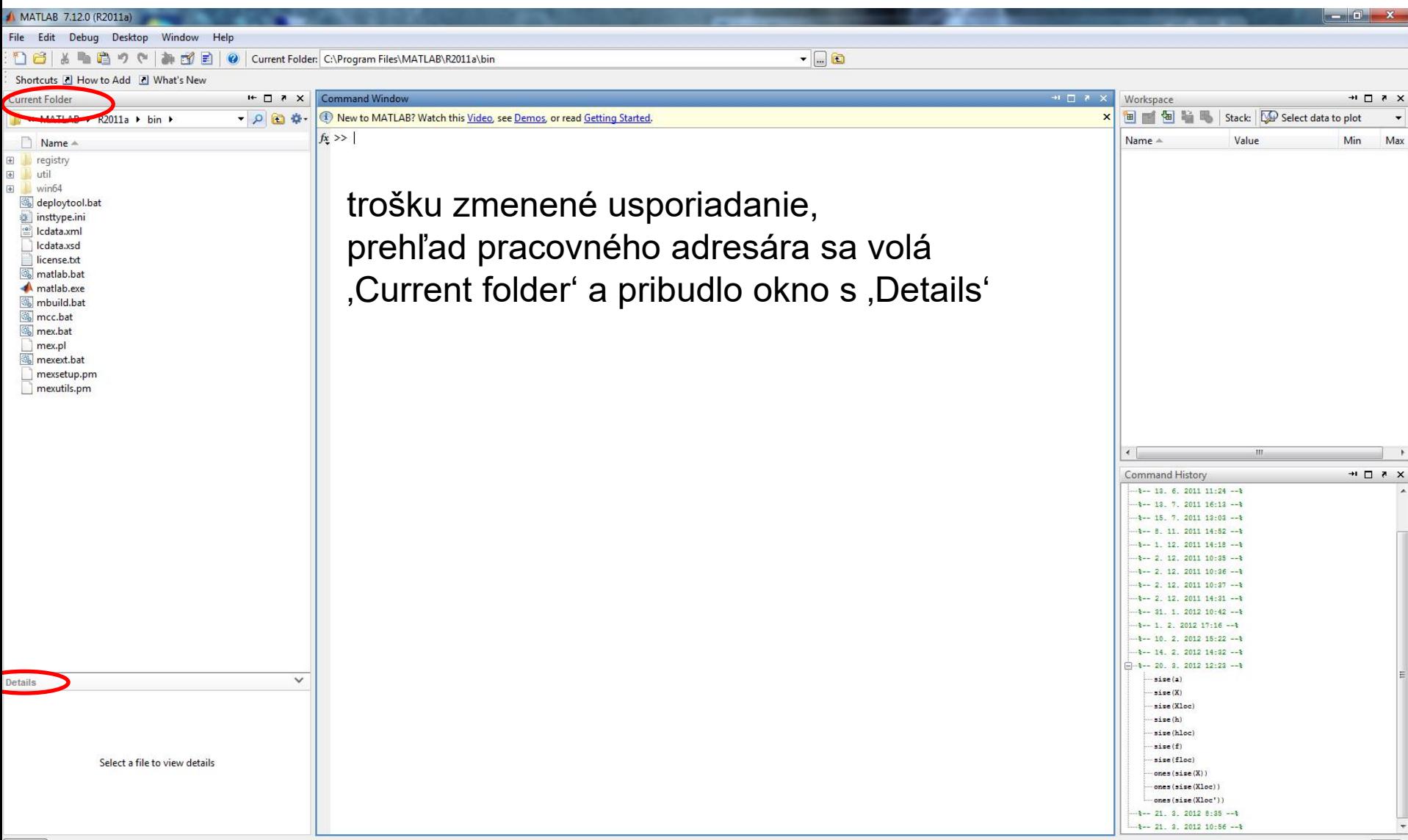

#### **Pracovná plocha (od verzie R2014b):**

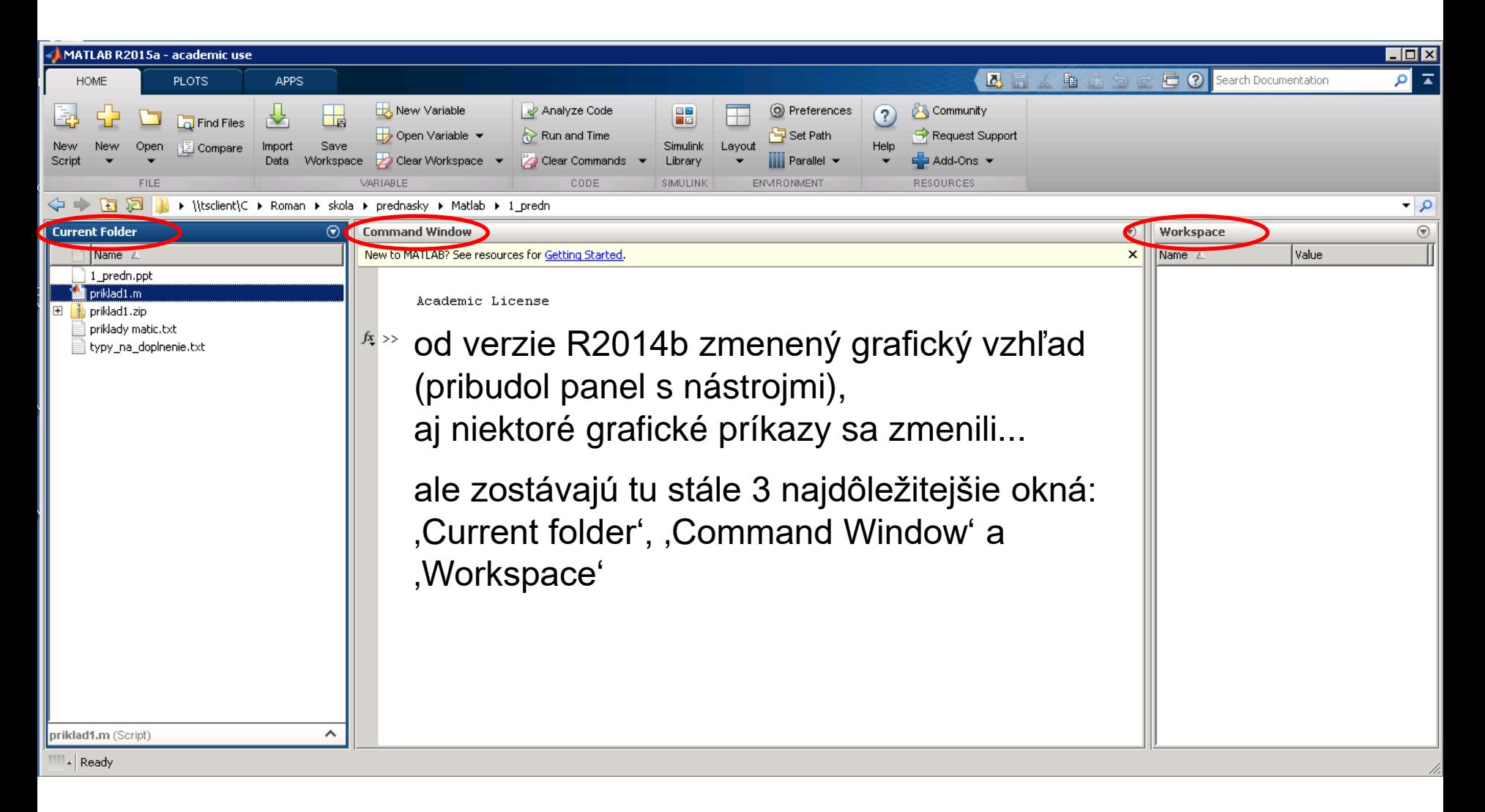

#### **Pracovná plocha (od verzie R2019a):**

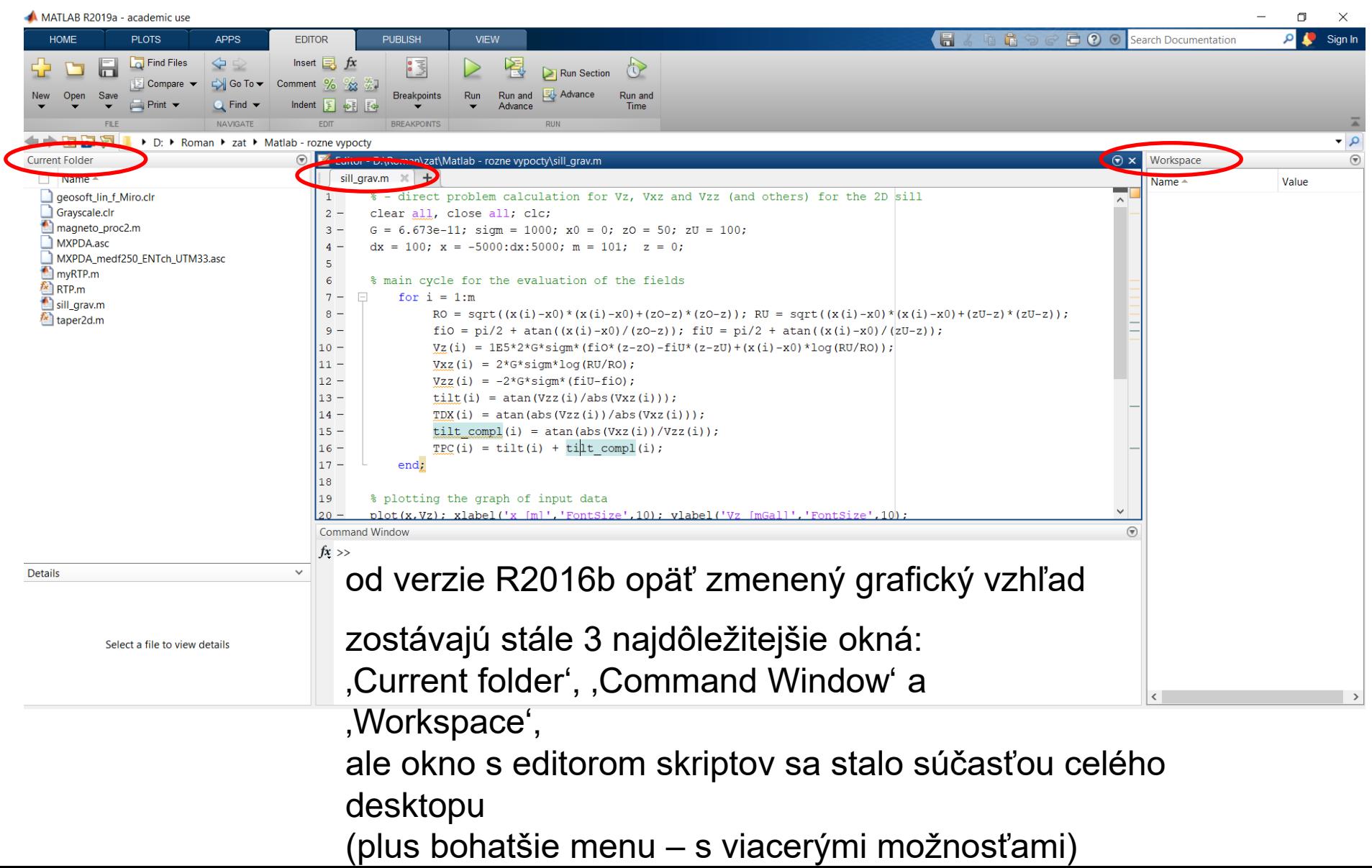

#### **Pracovná plocha (od verzie R2022a):**

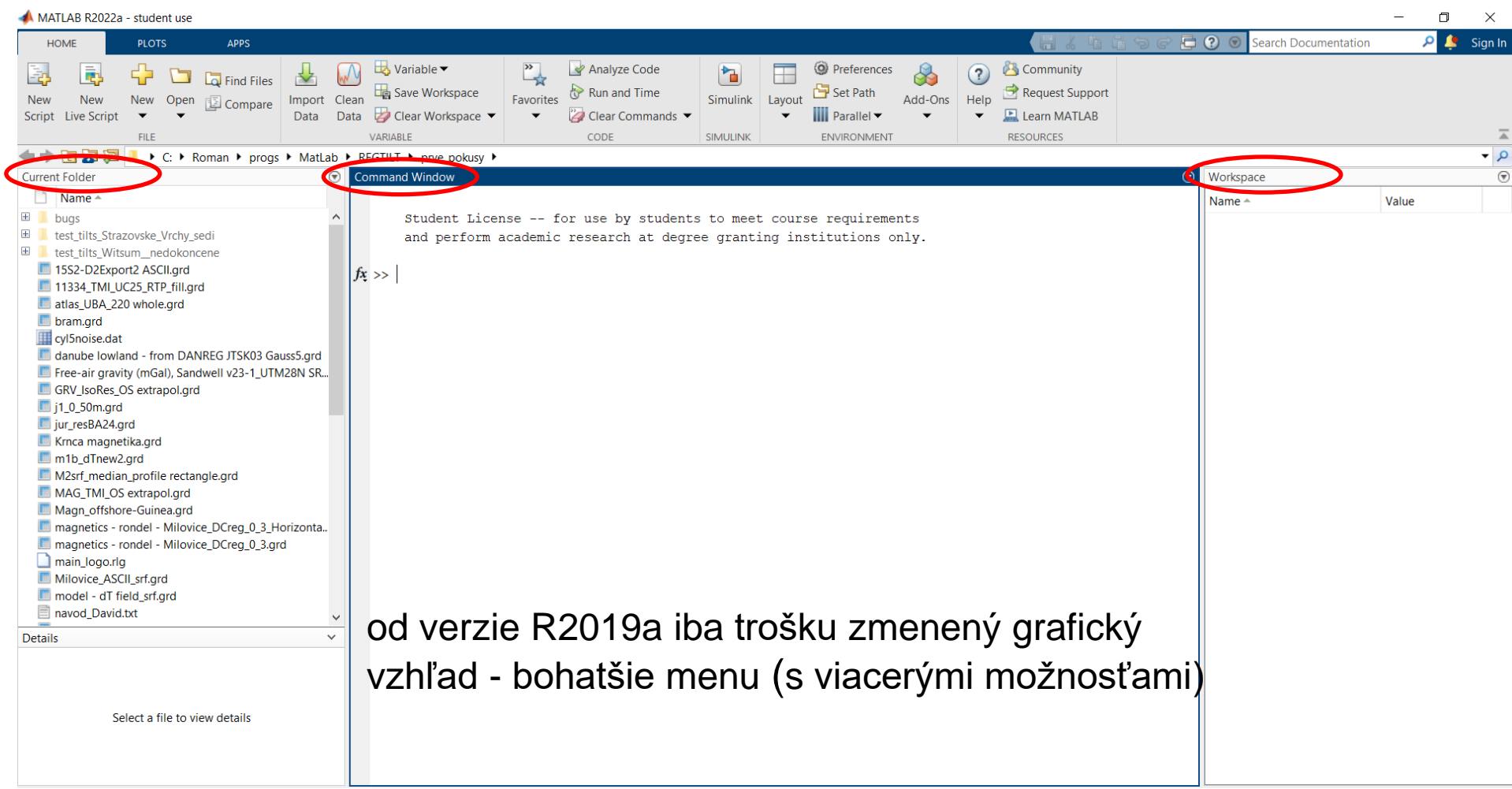

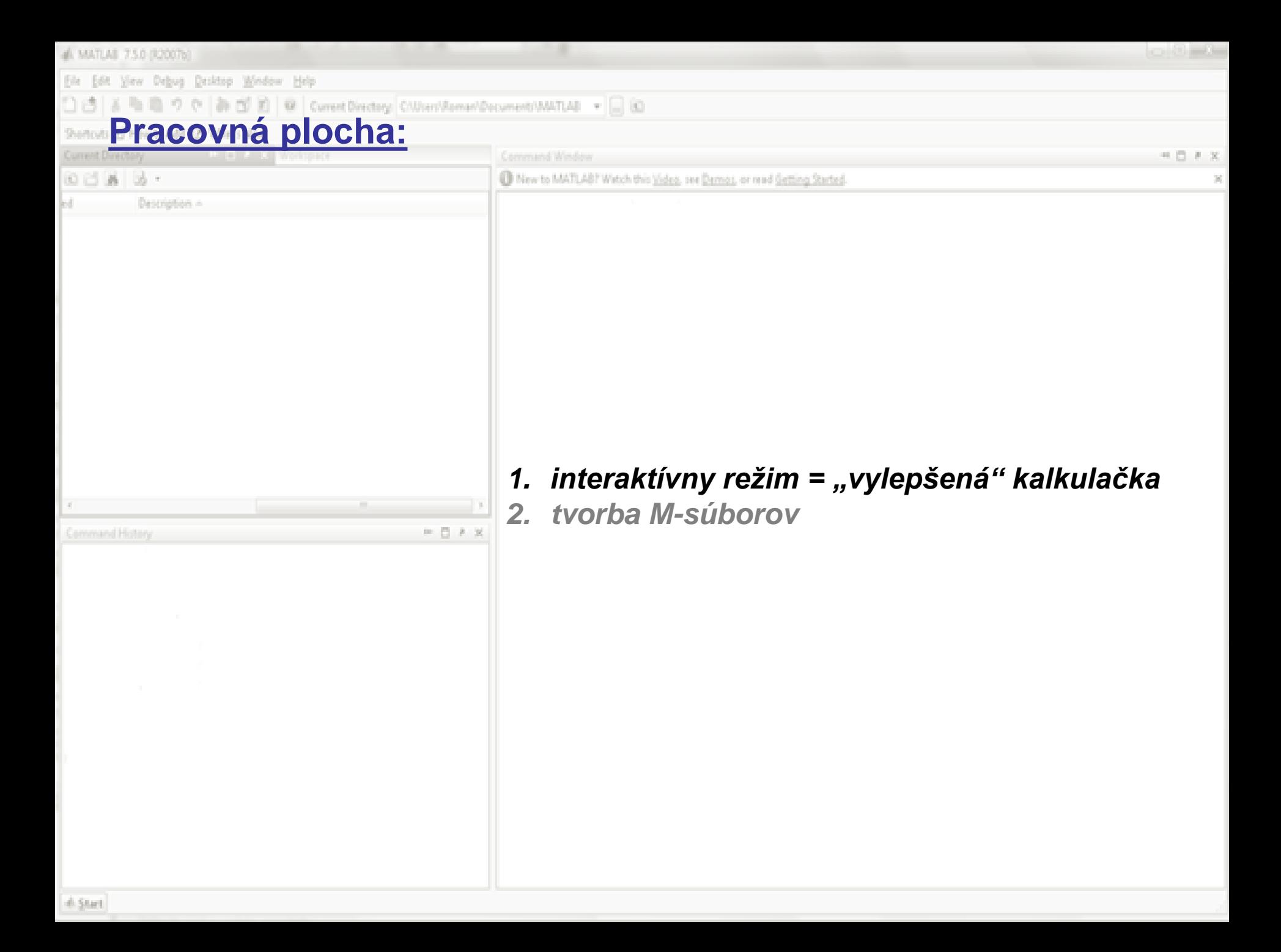

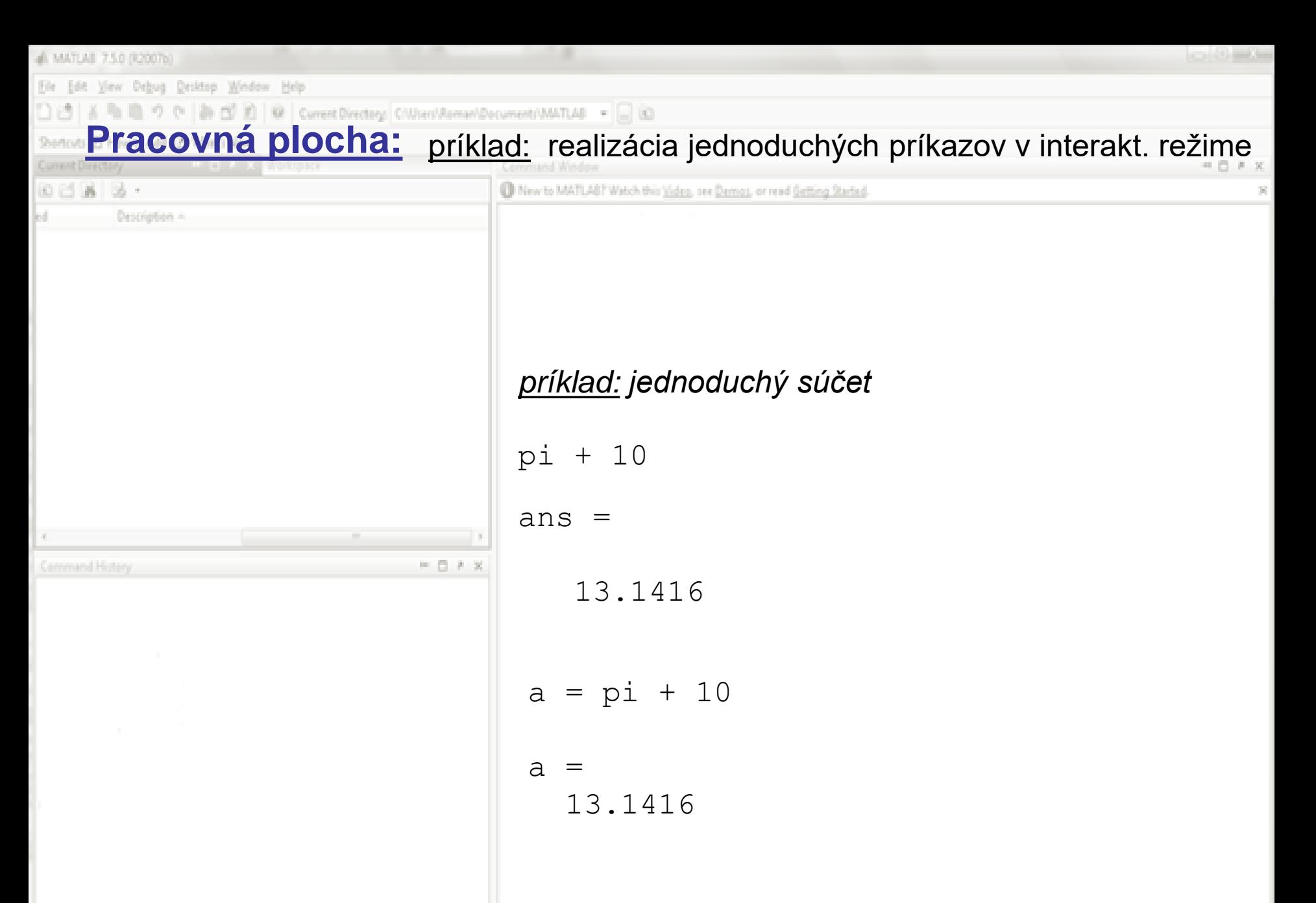

skratka ,ans' je pre anglické slovo answer (odpoveď); keď použijeme na priradenie výsledku premennú (maticu), Matlab skratku ,ans' nevypisuje

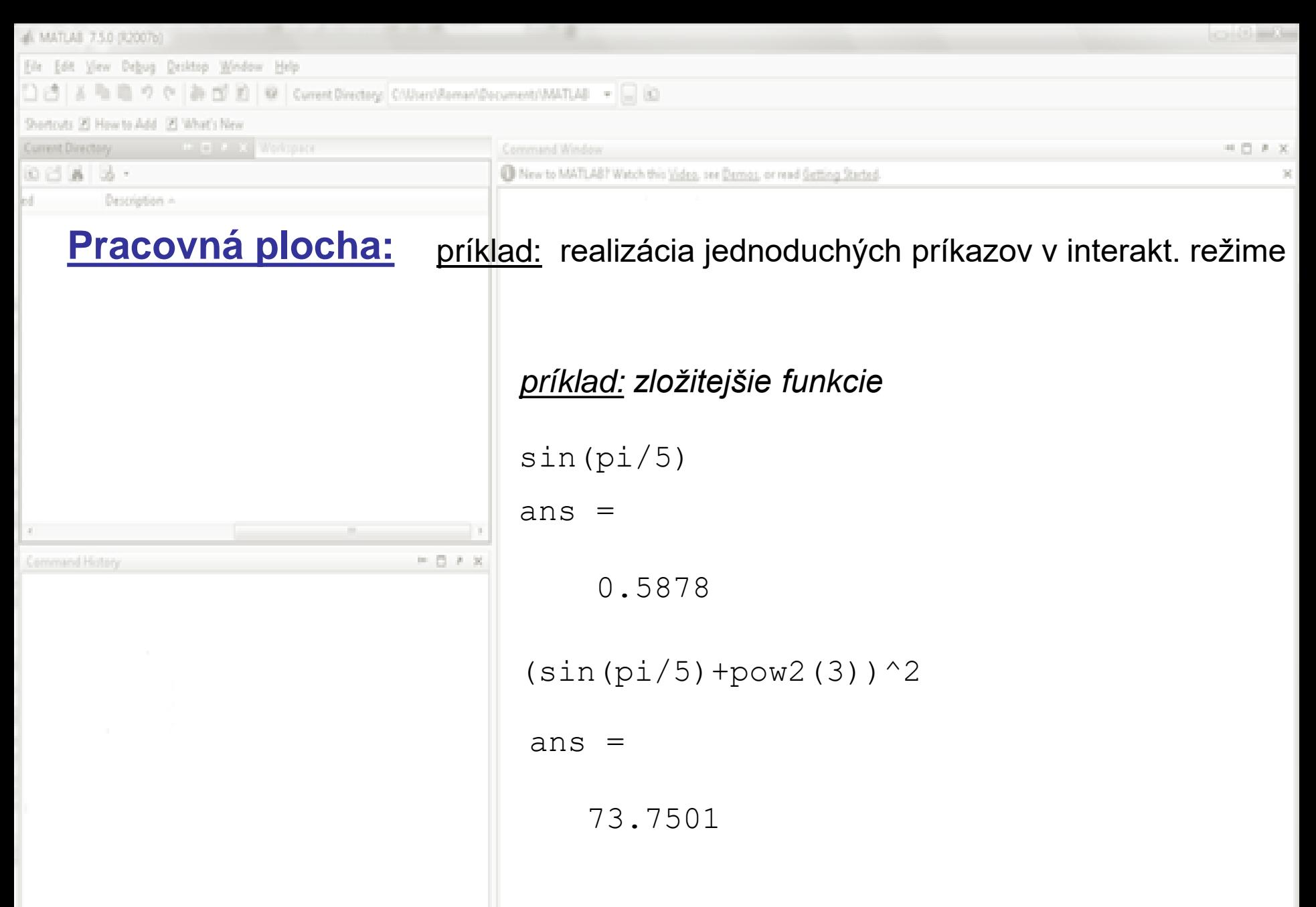

upozornenie: editor Matlab-u vás pri písaní zátvoriek farebne upozorňuje na páry dvojíc (ľavá zátvorka sa na chvíľku objaví v modrom plnom štvorčeku)

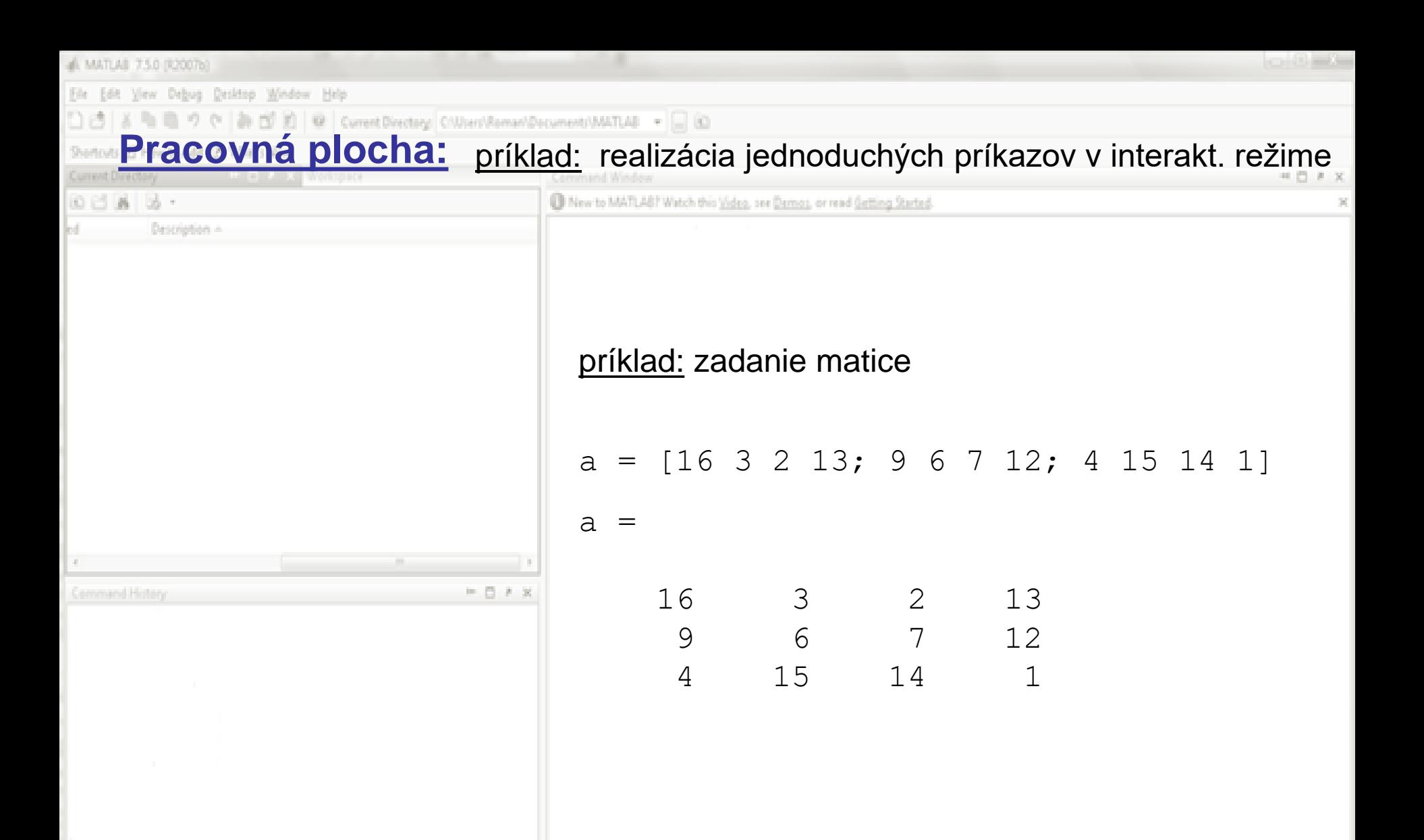

matica je definovaná hranatými zátvorkami a údaje idú po riadkoch – od horného riadku po spodný, riadky sú od seba oddelené bodkočiarkami pozn.: šípkou nahor a nadol sa presúvame medzi posledne realizovanými príkazmi

al MATLAB 7.5.0 (R2007b) Yew Debug Desktop Window Help Current Directory Cilliver/Roman/Document/MATLAB - C (C) Pracovná plocha: príklad: realizácia jednoduchých príkazov v interakt. režime 00333. New to MATLAB? Watch this Video, see Damos, or read Getting Started. Description príklady: zadanie matice %jednoriadkova  $A = [16 3 2 13]$  $A =$ 16 3 2 13 %jednostlpcova  $-0.8$  $B = [16; 3; 2; 13]$  $B =$ 16 3 2 13

matica je definovaná hranatými zátvorkami a údaje idú po riadkoch – od horného po spodný, riadky sú od seba oddelené bodkočiarkou (% znamená poznámku) pozn.: všimnite si, že v okne Workspace sú rozlíšené matice a a aj A

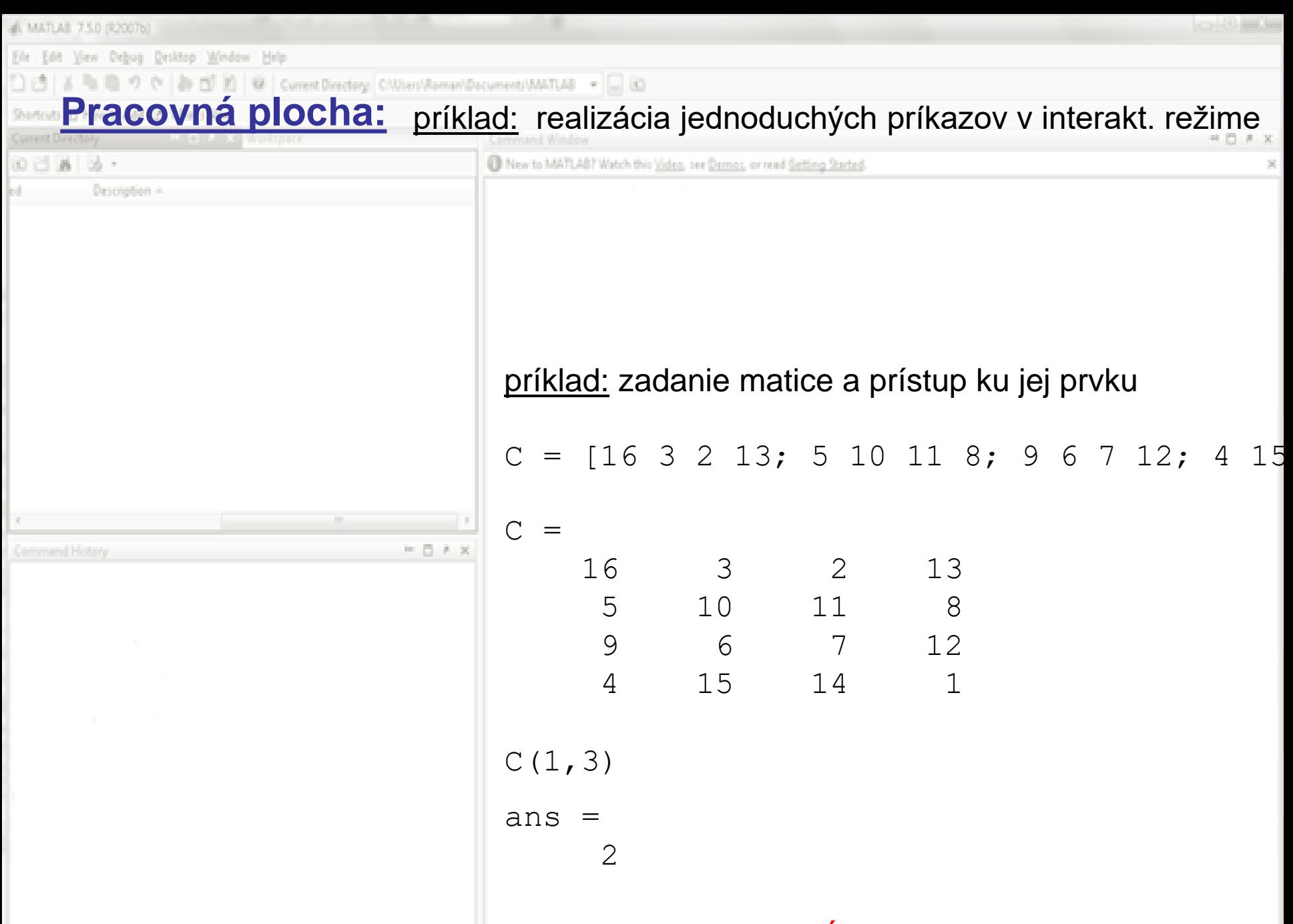

prístup k prvkom matice – cez guľaté zátvorky (riadok, stĺpec)

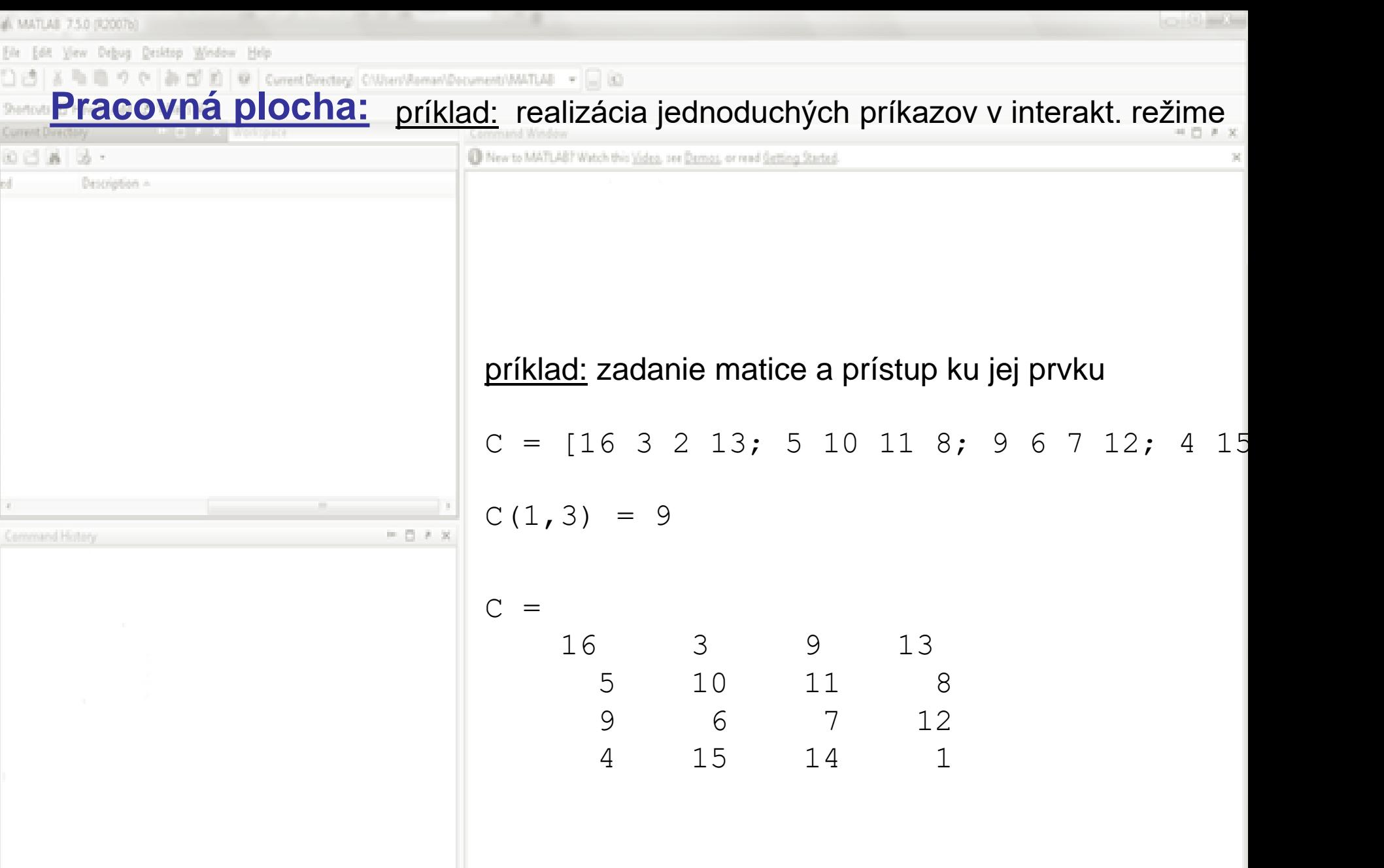

prístup k prvkom matice – ich zmena: opäť cez guľaté zátvorky (riadok, stĺpec)

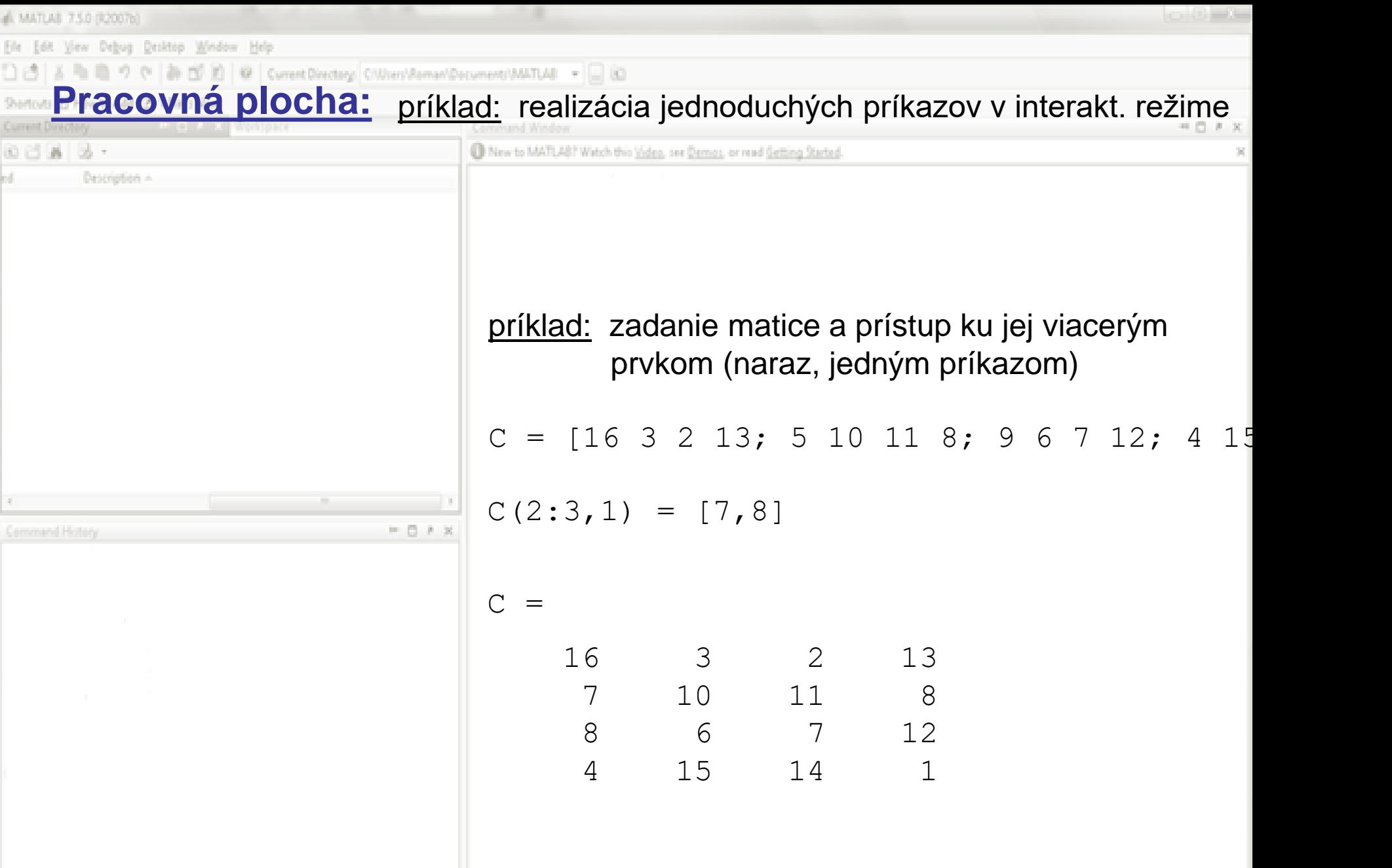

dvojbodka znamená od:do, hranaté zátvorky znamenajú časť matice

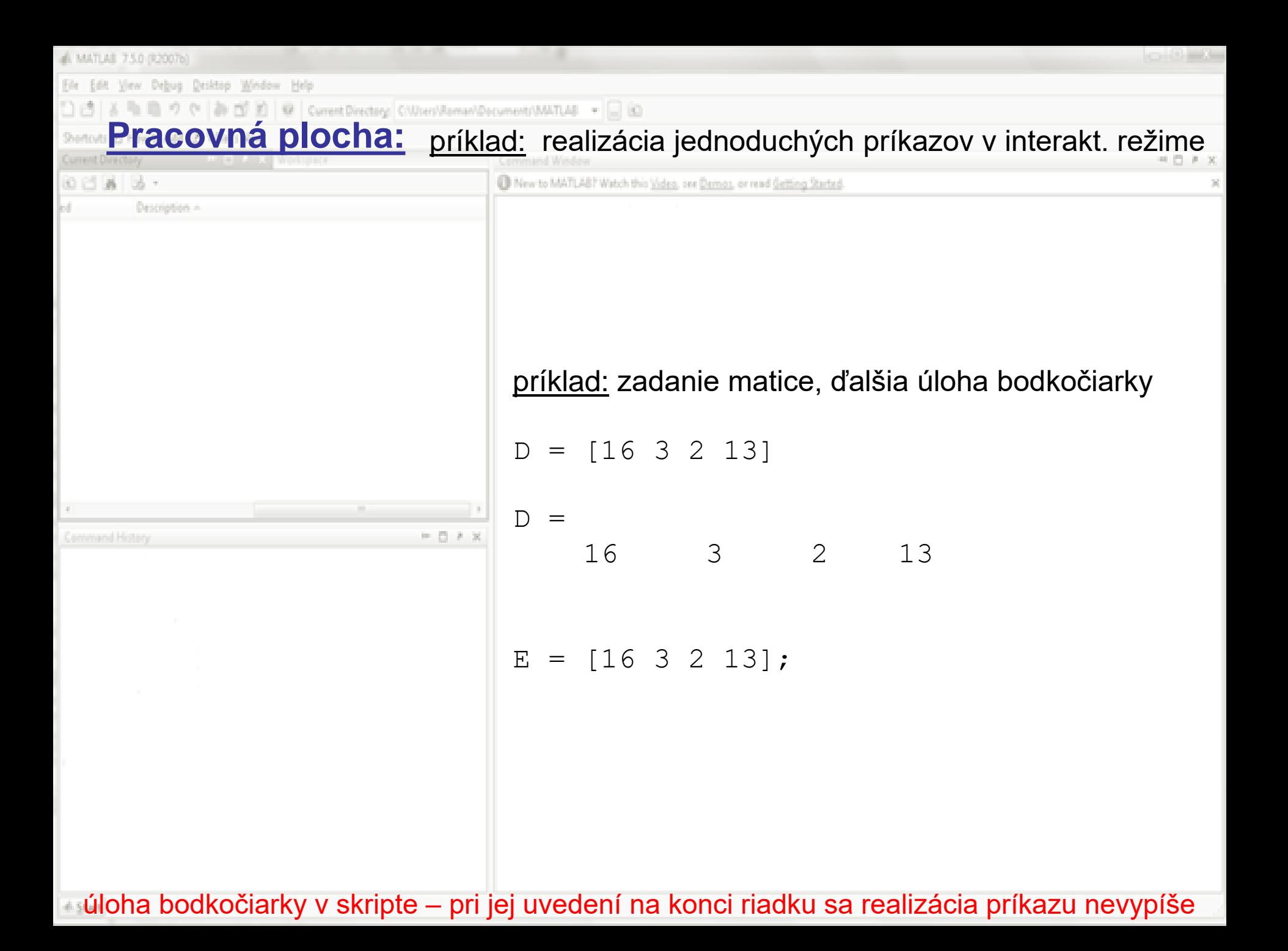

# MATLAE 7.5.0 (R2007b lew Debug Desktop Window Help Current Directory Cill/Joes/Roman/Documents **Pracovná plocha:** príklad: realizácia jednoduchých príkazov v interakt. režime  $00183 \cdot$ New to MATLAB? Watch this Video, see Damos, or read Getting Started. príklad: zadanie matice (väčšej)  $F = [0.0002000006691553 0.00019999837493807 9.9997137309103E-$ 0.00069999922545779 0.00099999722446767 0.0012999984829163 0. 0.0014000012272156 0.0025000009803336 0.0040999998331059 0.00 0.0023999992855221 0.0046999968242505 0.0090999984158152 0.01 0.0030999986441157 0.0065999997676464 0.014399999548756 0.028 0.0031000038069483 0.0068000002320713 0.014899997880694 0.029 0.0024999988734859 0.0049999995100545 0.010000001824183 0.017 0.0016000029194265 0.0027999984895758 0.0047000032488605 0.00 0.00079999894570435 0.0011999987176882 0.0015999992340495 0.0 0.00029999993322231 0.000299998633943 0.00019999931467071 -0 contour(F)  $G = F'$ contour(G)

upozornenie: všimnite si tri bodky na konci každého riadku (okrem posledného) – označuje pokračovanie príkazu do ďaľšieho riadku; príkaz contour() vykreslí mapu izočiar hodnôt matice apostrof pri F je znakom pre výpočet transponovanej matice F<sup>T</sup>

6 MATLAB 7.5.0 (R2007b) ew Debug Desktop Window Help Current Directory: C/Woers/Roman/Document **Pracovná plocha:** príklad: realizácia jednoduchých príkazov v interakt. režime 00333.

<sup>1</sup> New to MATLAB? Watch this Video, see Damas, or read <u>Setting Started</u>

#### príklad: zadanie matice – dlhej jednoriadkovej

 $H = [-26.6663 -26.5871 -26.4231 -26.1712 -25.8774 -25.6114 -25555576]$  $-22.5781$   $-21.8405$   $-21.2859$   $-20.8353$   $-20.415$   $-20.0755$  $-16.1751$   $-15.7273$   $-15.3338$   $-14.9834$   $-14.7314$   $-14.4499$  $-13.5134$   $-13.8057$   $-14.1143$   $-14.3839$   $-14.6555$   $-15.0591$  - $-17.9376 -18.4022 -18.6872 -18.8506 -19.3273 -20.1123$  $-22.6874$   $-22.8612$   $-22.7835$   $-22.4464$   $-22.2238$   $-22.0899$   $-22.1064$  $-21.397$   $-21.3626$   $-21.3749$   $-21.3087$   $-21.5676$   $-21.8166$   $-21$  $-20.8459 -20.4868 -20.3347 -20.3932 -20.2499 -20.0814 -19.$  $-18.4255 -18.5302 -18.529 -18.4393 -18.3453 -18.262 -18.092$  $-16.1777 - 15.8572 - 15.7 - 15.4677 - 15.076 - 14.8745 - 14.3828$  $-11.844$   $-11.5531$   $-11.2433$   $-10.742$   $-10.1714$   $-9.73665$   $-9.429$  $-9.31202 - 9.11573 - 9.02871 - 8.71213 - 8.48979 - 8.43595 - 8.24774$ 

plot(H)

príkaz plot() vykreslí graf jednoriadkovej alebo jednostĺpcovej matice

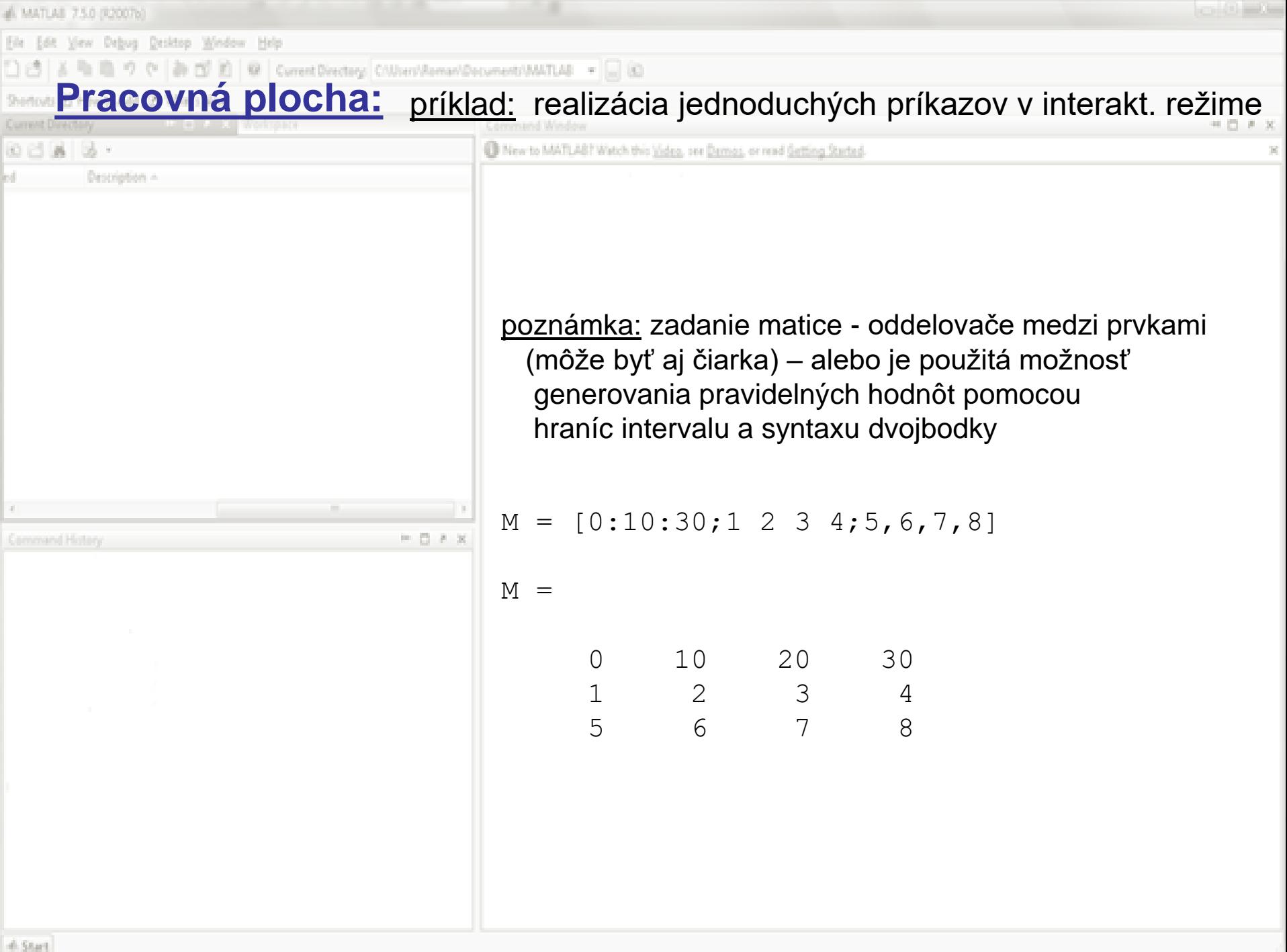

A MATLAB 7.5.0 (R2007b)

(lew Debug Desktop Window Help

Current Directory Chilian/Asman/Decuments/MATLAB + 0

#### Pracovná plocha: príklad: realizácia jednoduchých príkazov v interakt. režime

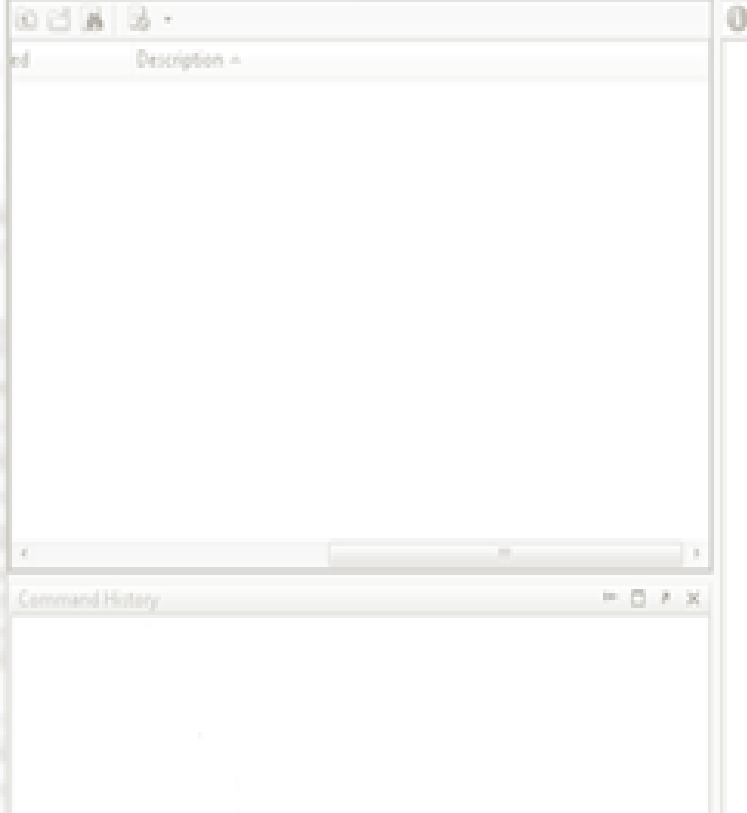

New to MATLAB? Watch this Video, see Demos, or read Getting Started

#### ďalšie dôležité a užitočné príkazy:

- who alebo whos **-** zoznam všetkých premenných
- whos() *-* rozmery premennej (matice) v zátvorkách
- size() *-* veľkosť premennej (matice) v zátvorkách
- numel() *-* dĺžka jednoriadkovej matice v zátvorkách
- clear all *-* zruší všetky premenné
- clear meno *- vymaže (*zruší) premennú (maticu) meno
- close all *-* zavrie všetky okná
- clc *-* vyčistí Command window

upozornenie: kedykoľvek, keď sme si neistý akým spôsobom Matlab vytvoril alebo upravil nejakú maticu, môžeme si jej rozmery skontrolovať v interaktívnom režime pomocou príkazu whos() alebo ju pozrieť cez Workspace

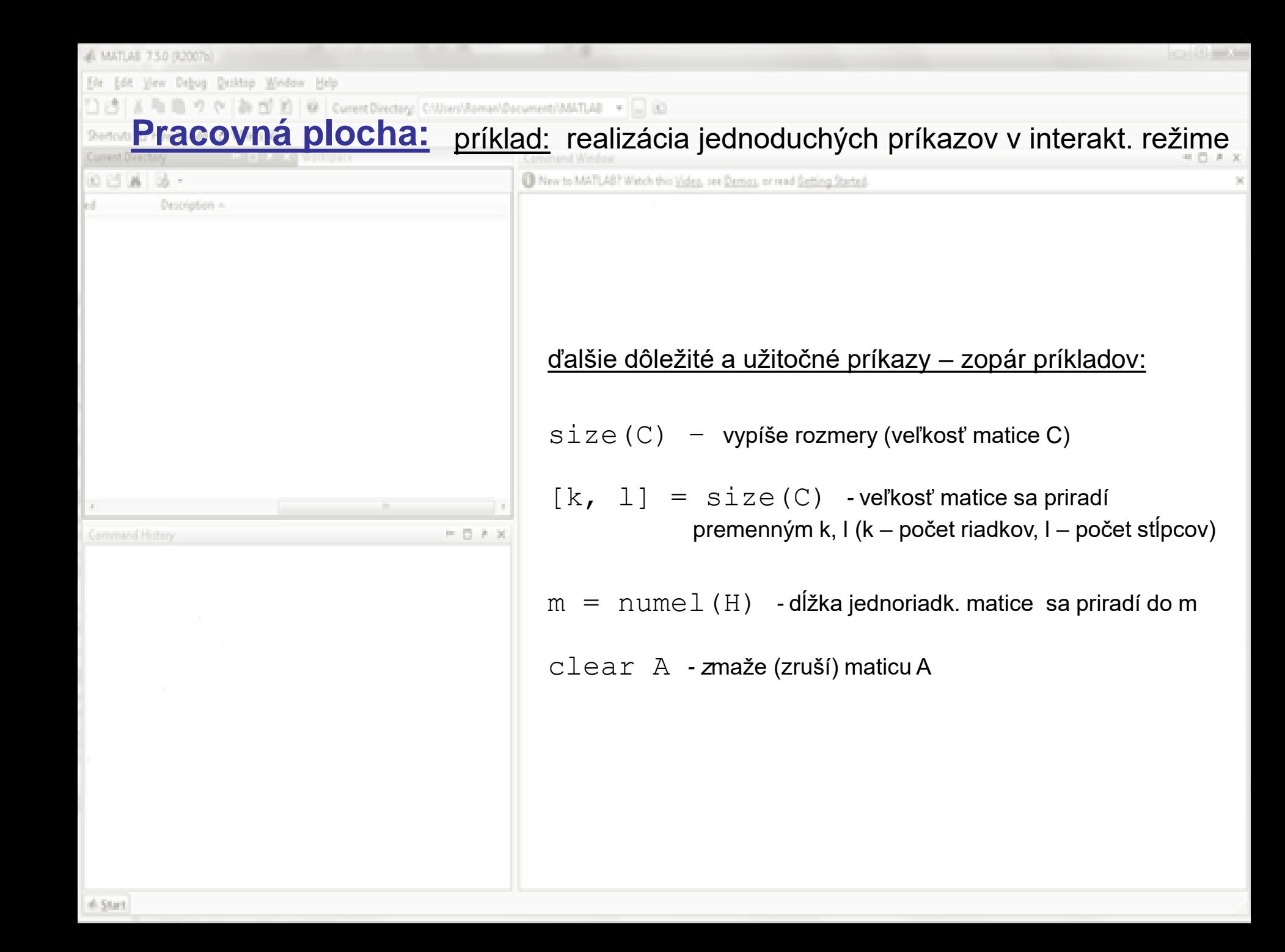

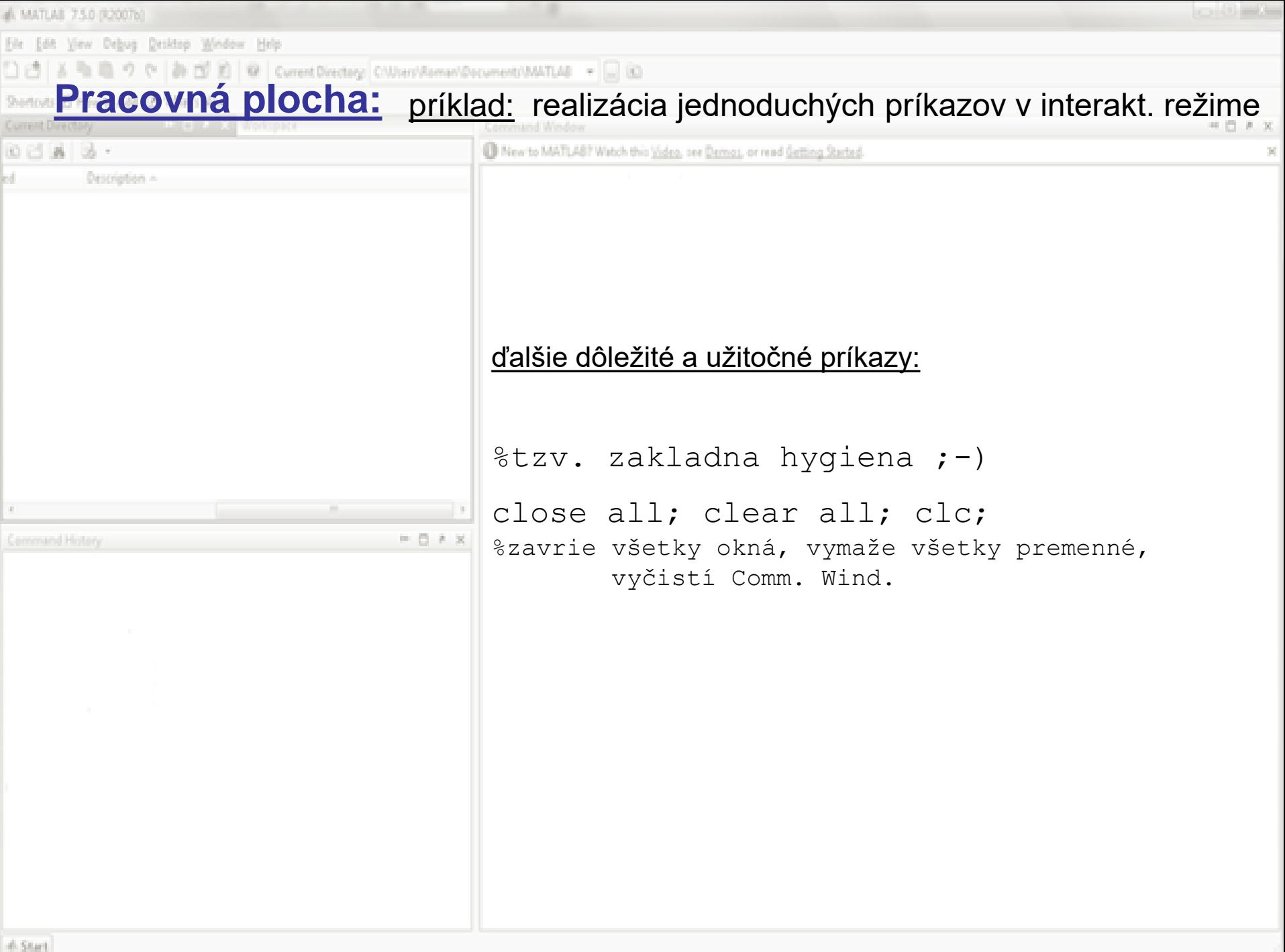

all MATLAB 7.5.0 (R2007b)

Edit View Debug Desktop Window Help

3 h B ウ (\* お D E) @ Current Directory Chilleen/Asman/Documents/MATLA8 → □ (D)

#### Pracovná plocha: príklad: realizácia jednoduchých príkazov v interakt. režime

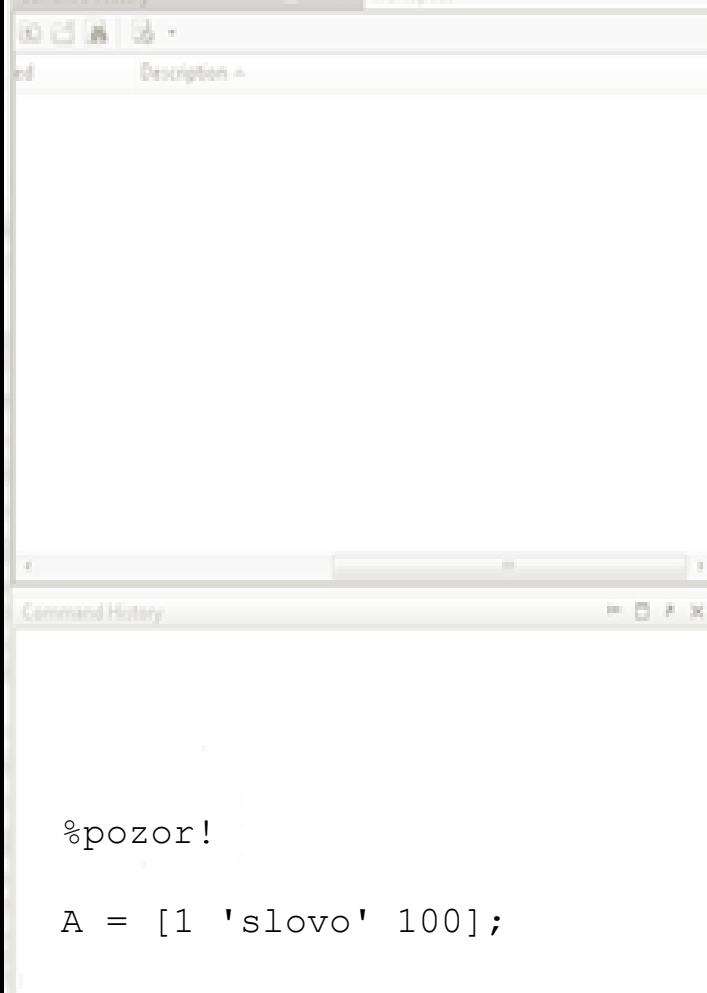

 $%$ nebude matica - zly vstup, %lebo matica moze mat len %prvky rovnakej triedy %a nacita sa iba retazec

New to MATLA8? Watch this Video, see Demos, or read Getting Started.

Ďalšie užitočné informácie – údajové typy:

Matlab pracuje vo všeobecnosti s reálnymi a celočíslenými premennými, ale aj komplexnými číslami (netreba ich deliť na ich reálnu a imaginárnu časť). Dôležité sú reťazce (postupnosti znakov, slová). Ďalšími údajovými typmi sú tzv. štruktúry a bunkové polia (dostaneme sa k nim neskôr).

```
%priklady
r = 'nazov_vzorky'
r =nazov_vzorky
q = sqrt(-4)q =0 + 2.0000i
```
# MATLAS 7.5.0 (R2007b)

(lew Debug Desktop Window Help

Current Directory C/Mixer/Asman/Documents/MATLAB +

#### **Pracovná plocha:** príklad: realizácia jednoduchých príkazov v interakt. režime

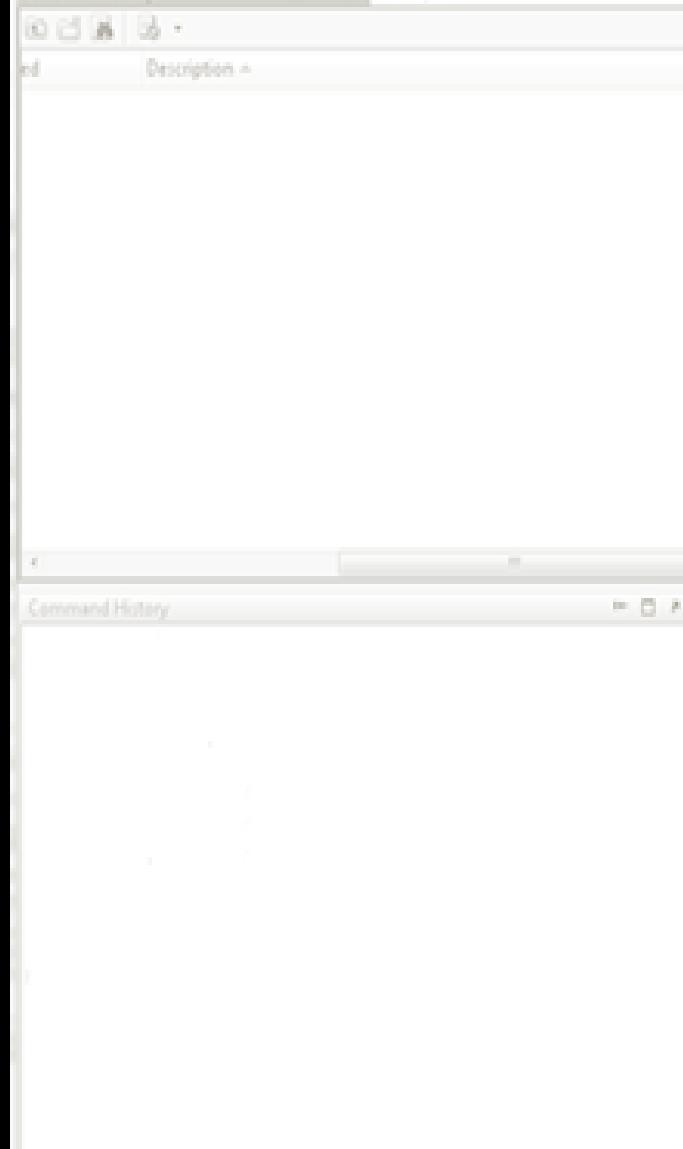

New to MATLAB? Watch this Video, see Demos, or read Getting Started

#### Ďalšie užitočné informácie:

- realmax najväčšie reálne číslo, reprezentovateľné Matlabom a vašim počítačom napr.: 1.7977e+308 (u mňa)
- realmin najmenšie reálne číslo, reprezentovateľné Matlabom a vašim počítačom napr.: 2.2251e-308 (u mňa)
- intmax najväčšie celé číslo, reprezentovateľné Matlabom a vašim počítačom napr.: 2147483647 (u mňa)

intmin – najmenšie reálne číslo, reprezentovateľné Matlabom a vašim počítačom napr.: 2147483647 (u mňa)

eps – presnosť vyjadrenia desatinnej časti reálnych čísiel Matlabom a vašim počítačom napr.: 2.2204e-016 (u mňa)

al MATLAB 7.5.0 (R2007b)

lew Debug Desktop Window Help

Current Directory: CNINesVRomanVDocumentsVMATLAB - (C)

#### Pracovná plocha: príklad: realizácia jednoduchých príkazov v interakt. režime

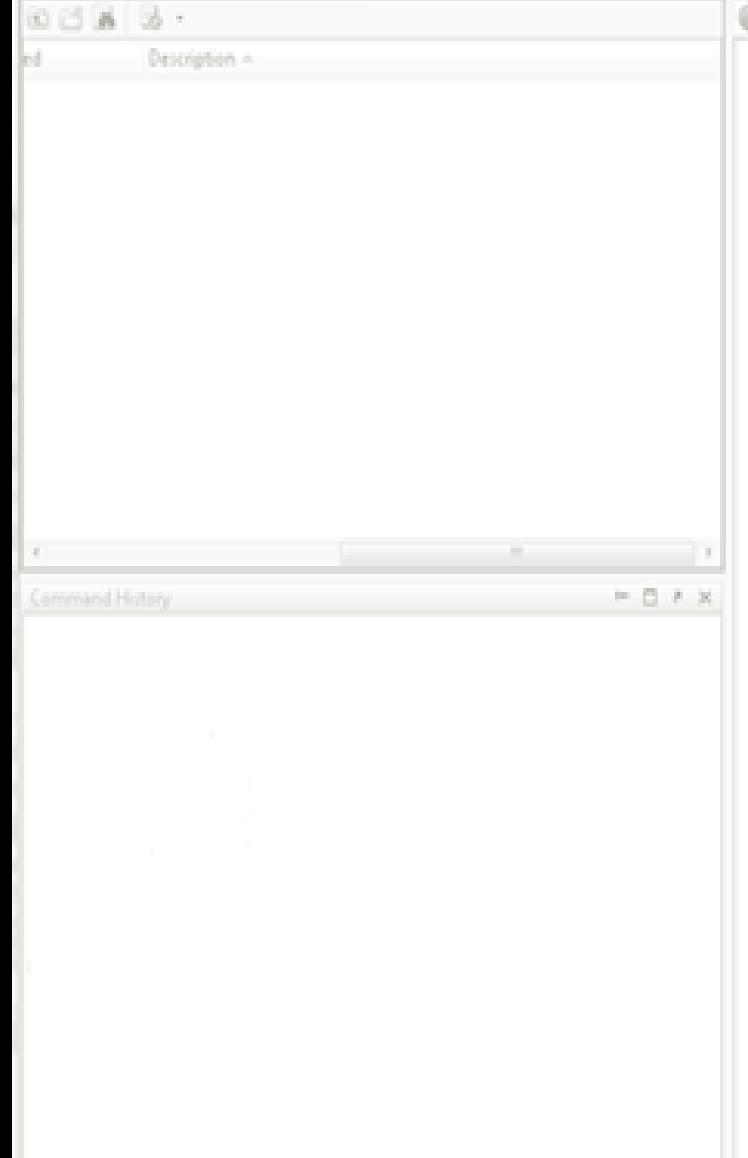

New to MATLAS? Watch this Video, see Damos, or read Getting Started

#### Ďalšie užitočné informácie:

Inf : nekonečno

funkcia isinf(meno matice) zisťuje, či je niektorý prvok matice Inf, podobná je aj funkcia isfinite()

NaN : "not a number" – nie je číslo (pri výrazoch 0/0 alebo  $\infty/\infty$ )

funkcia isnan(meno\_matice) zisťuje, či je niektorý prvok matice NaN

```
príklady:
A = [-2 -1 0 1 2];isnan(1./A)ans =0 0 0 0 0
isnan(0./A)ans =0 0 1 0 0
```
úloha bodky – zabezpečuje prístup ku jednotlivým prvkom matice (ešte preberieme neskôr)

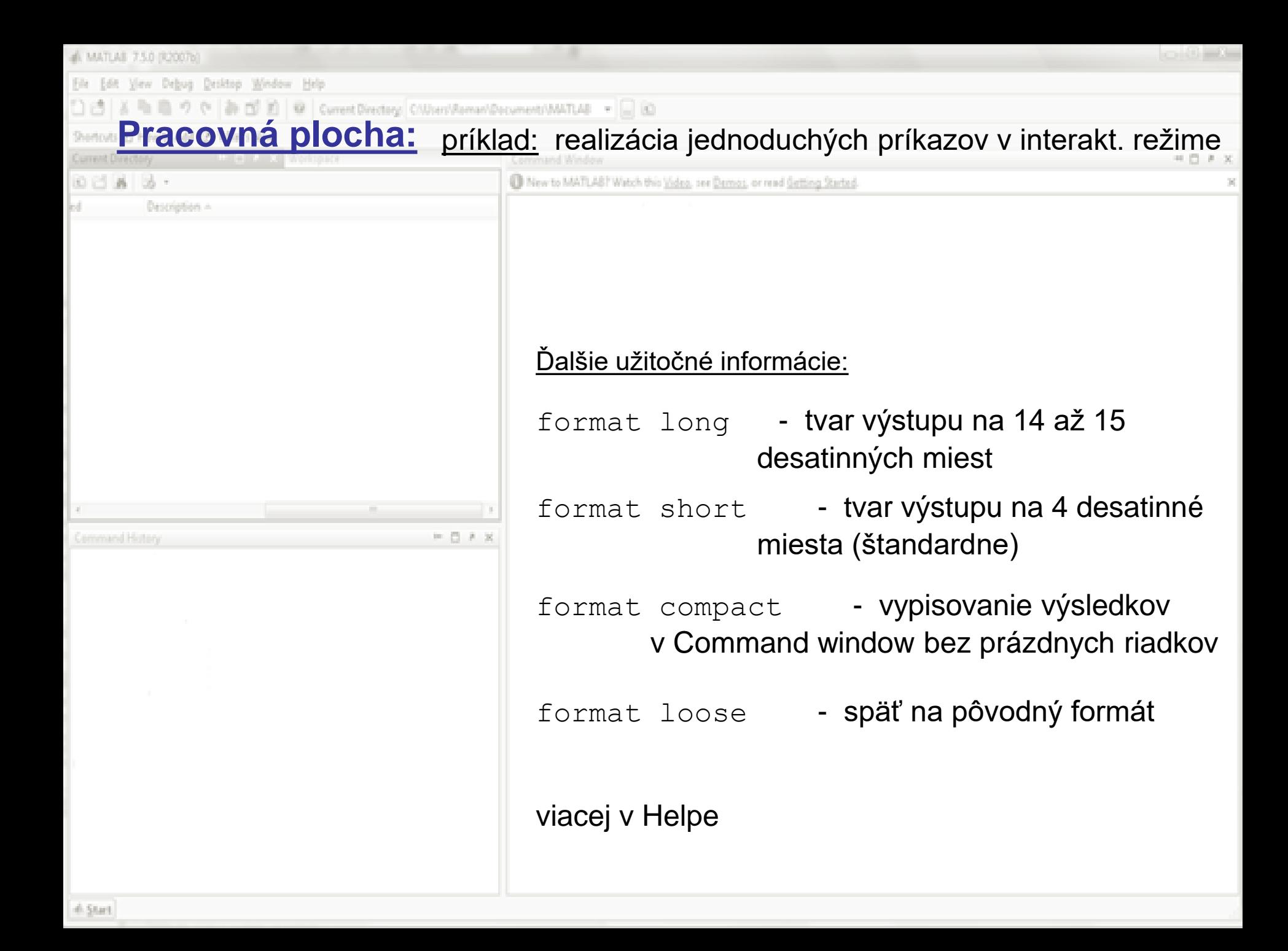

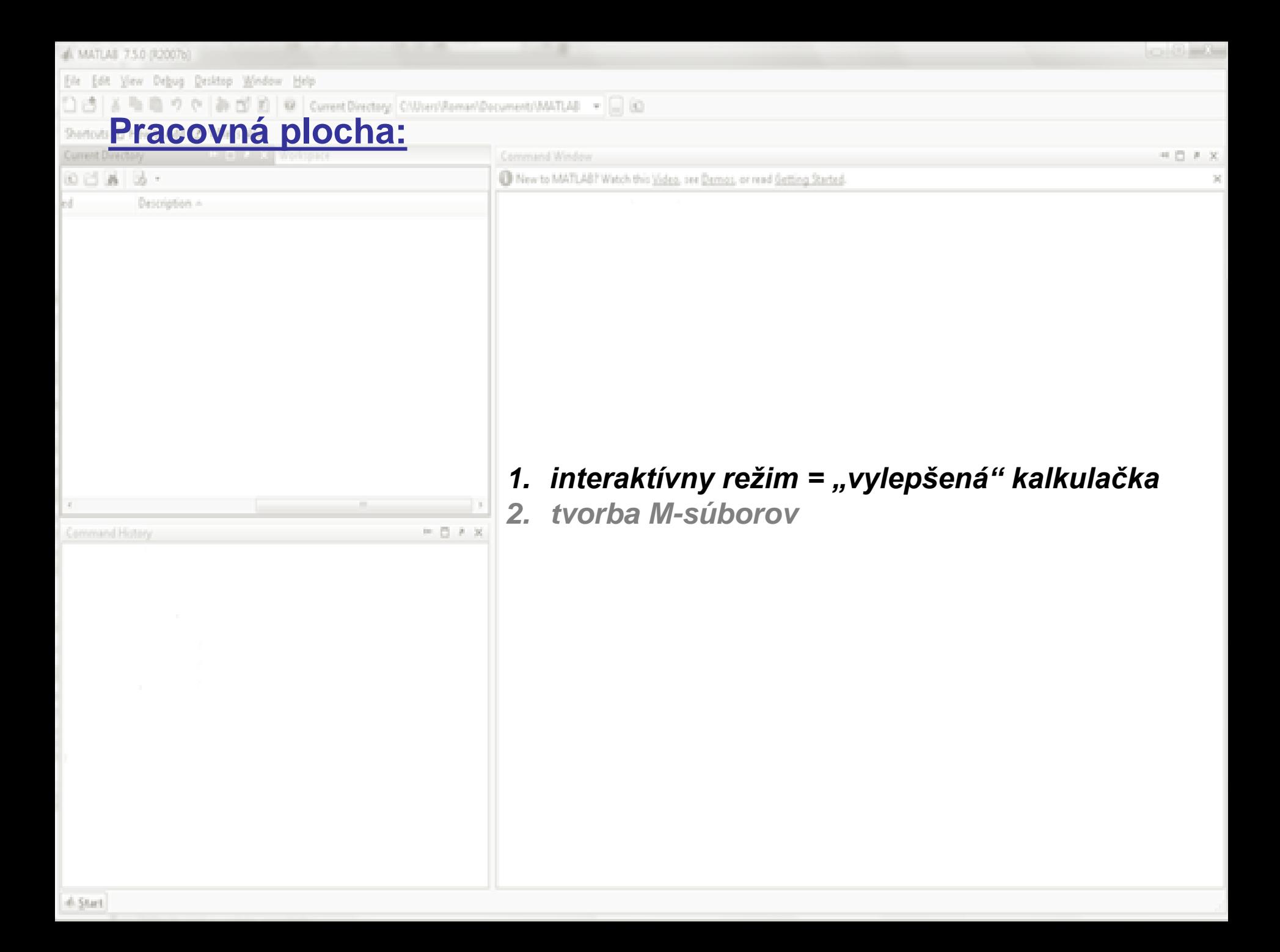

al MATLAB 7.5.0 (R2007b) View Debug Desktop Window Help @ [S R] @ Current Directory C/Wsen/Asman/Document/MATLAB + [C] (C) **Pracovná plocha:**  $00183 \cdot$ C New to MATLAB? Watch this Video, see Demos, or read Getting Started Description -*2. tvorba M-súborov*  $= 0$   $+$  x - v samostatnom okne (Matlab script editor) sa tvorí alebo edituje zoznam po sebe idúcich príkazov, ktoré sa potom postupne realizujú, takýto zoznam príkazov sa v Matlabe nazýva script (M-súbor, program)

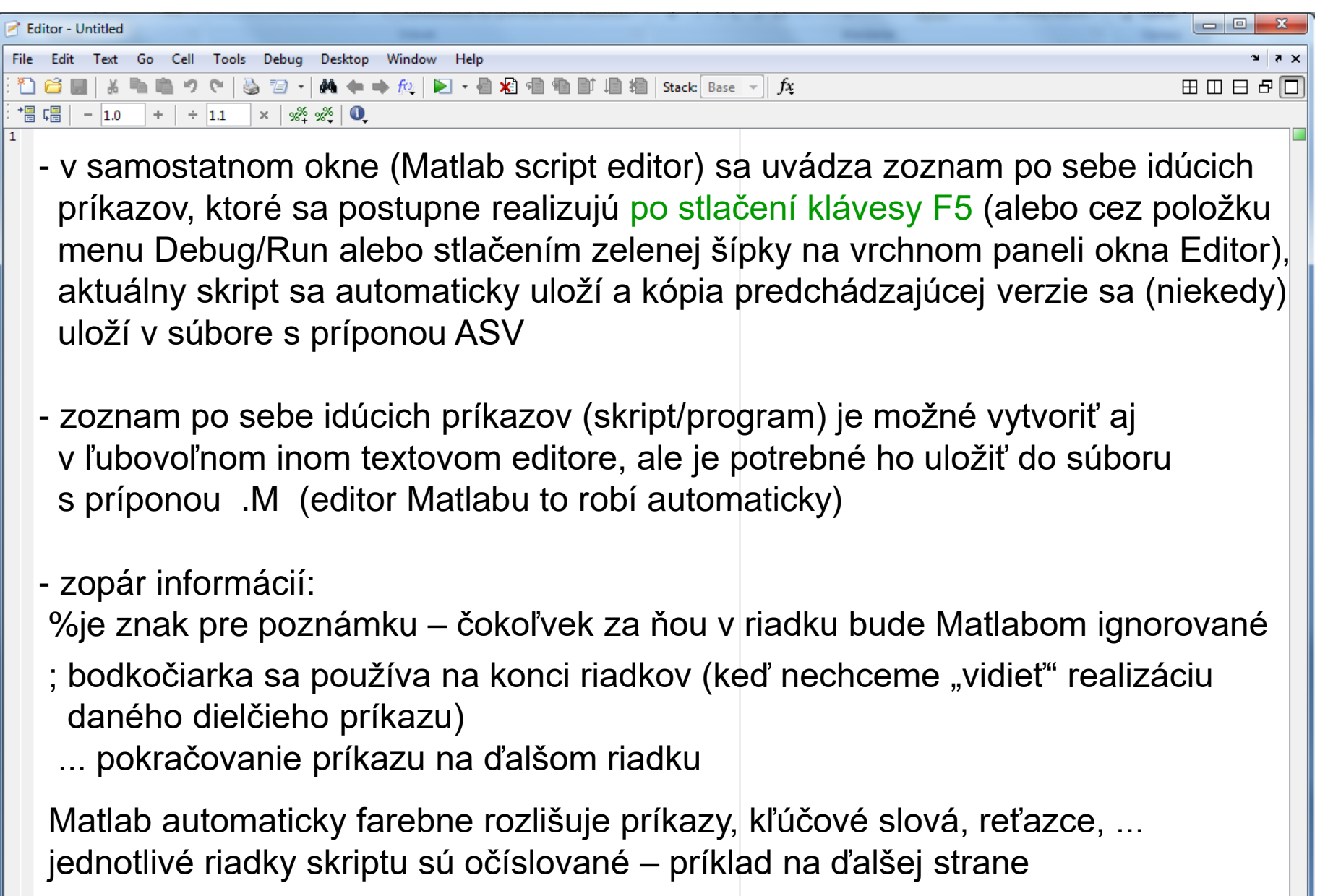

 $Ln 1$ 

 $Col 1$ 

OVR

script

### **Editor (skriptov/programov):**

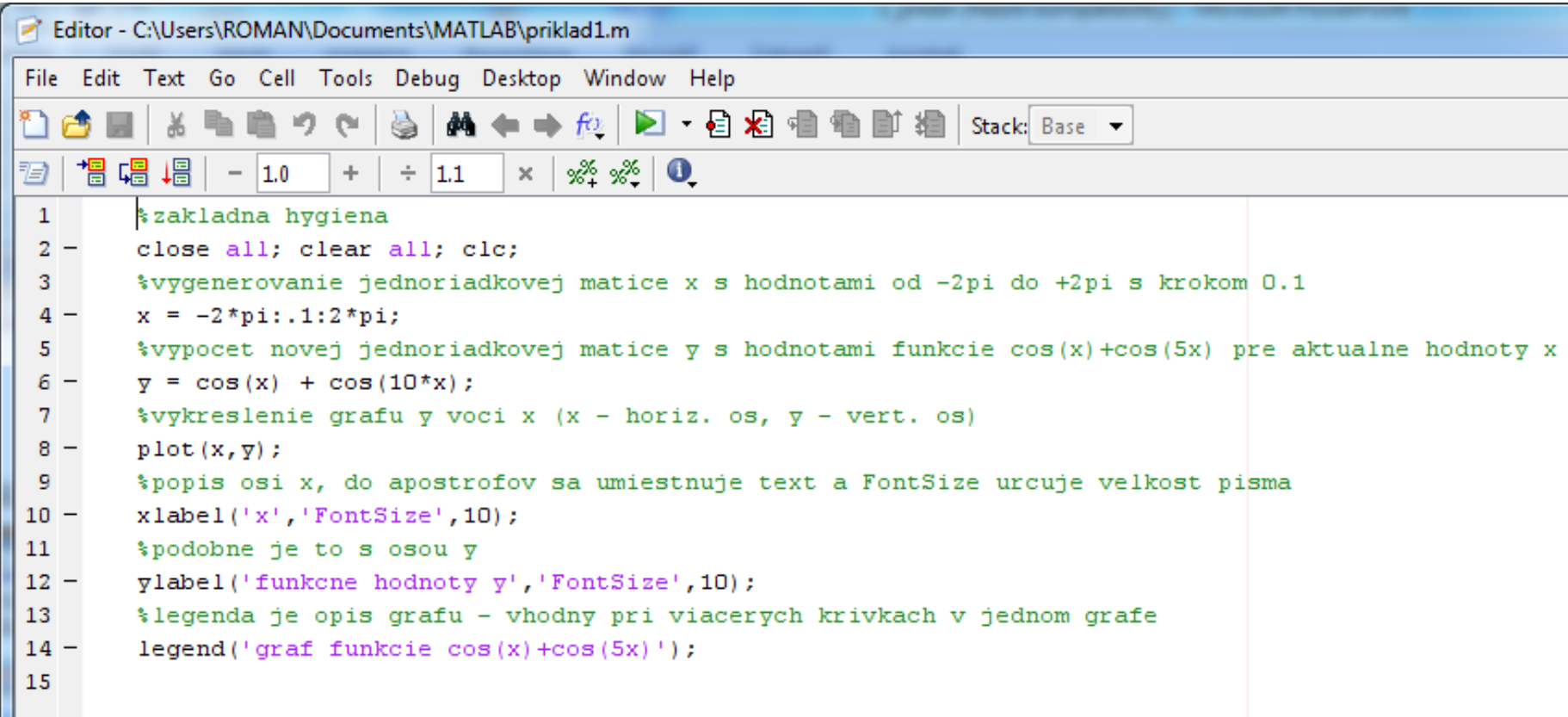

- poznámky sú zelenou, reťazce fialovou,...
- pri písaní matematických vzťahov so zátvorkami editor automaticky upozorňuje na uzavretie párov zátvoriek (tým, že na chvíľku zabliká predchádzajúca závorka ku danej aktuálne napísanej)

#### **Editor (skriptov/programov):**

- vyskúšajte si prácu s pripraveným skriptom priklad1.m (vykreslenie grafu funkcie cosx+cos5x na intervale <-2pi, 2pi>)
- pred prácou s určitým skriptom si musíte nastaviť v Matlabe pracovný adresár (kde je umiestnený samotný skript, prípadne ďalšie súbory)

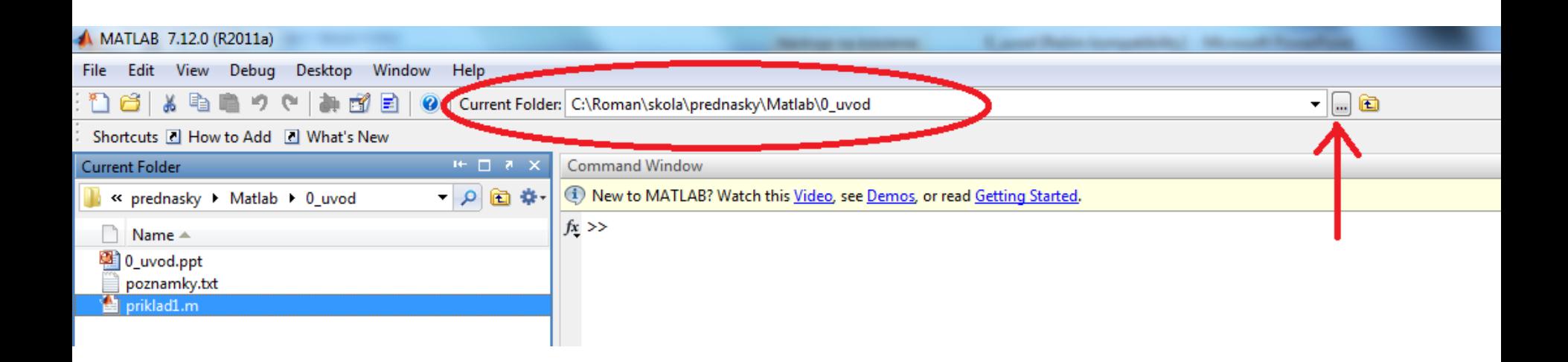

#### **Editor (skriptov/programov):**

- vyskúšajte si prácu s pripraveným skriptom priklad1.m (vykreslenie grafu funkcie cosx+cos5x na intervale <-2pi, 2pi>)
- pred prácou s určitým skriptom si musíte nastaviť v Matlabe pracovný adresár (kde je umiestnený samotný skript, prípadne ďalšie súbory)

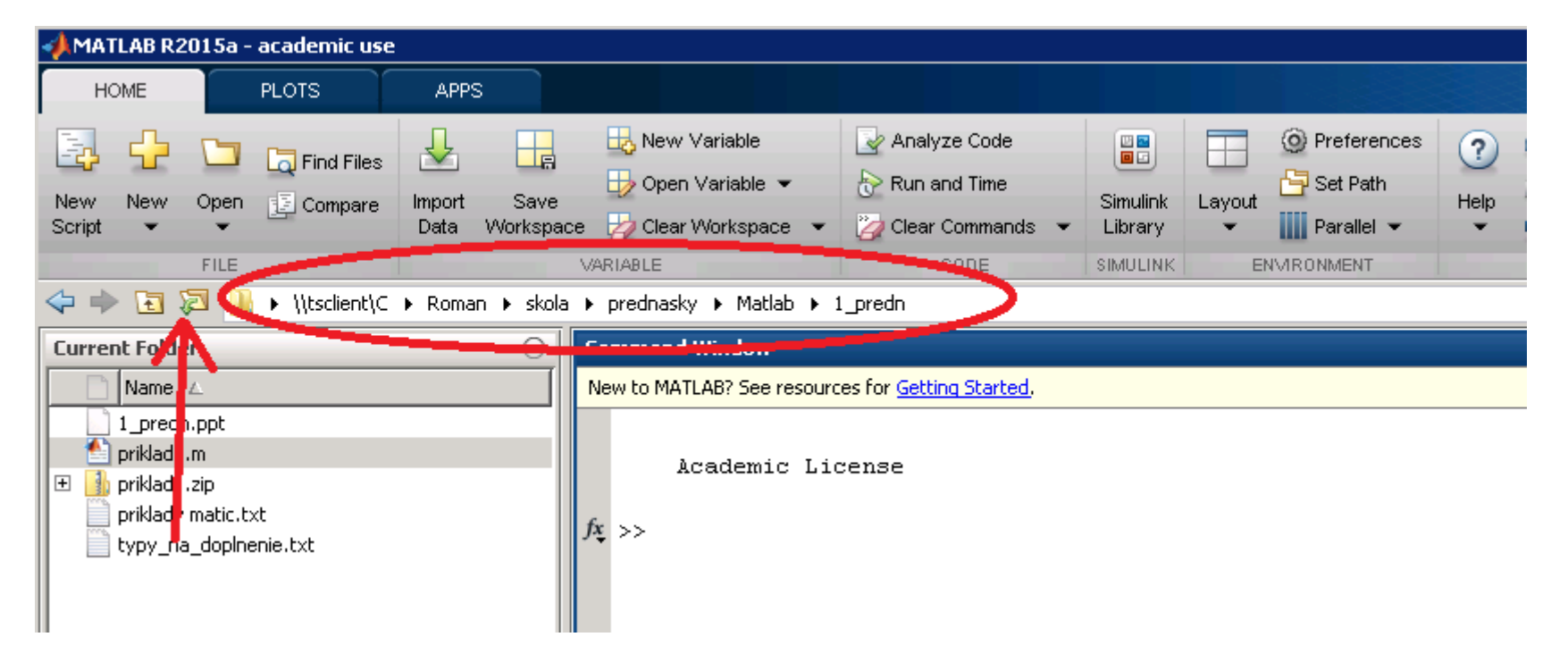

#### **Sumár dôležitých faktov pri písaní skriptov:**

štruktúra matíc:

zadanie matice: názov[riadok, stĺpec] prístup ku prvku matice: názov(riadok, stĺpec)

% poznámka

; rozdielny význam pri zadávaní matíc a pri písaní príkazov výsledok realizácie príkazu sa nevypisuje do , Command Window'

... príkaz pokračuje v ďalšom riadku

- : používa sa pri generovaní matíc s pravidelne rozdelenými hodnotami
- . prístup ku jednotlivým položkám matíc vo výpočtoch (neskôr)
- F5 spustenie realizácie skriptu

existujúce premenné (matice) sa dajú vyvolať príkazom who alebo prezerať v okne , Workspace'

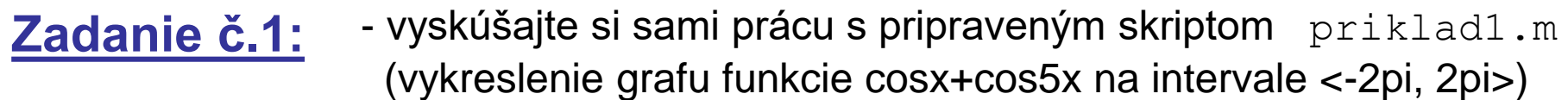

- zmeňte interval x, predpis funkcie, popis osí...

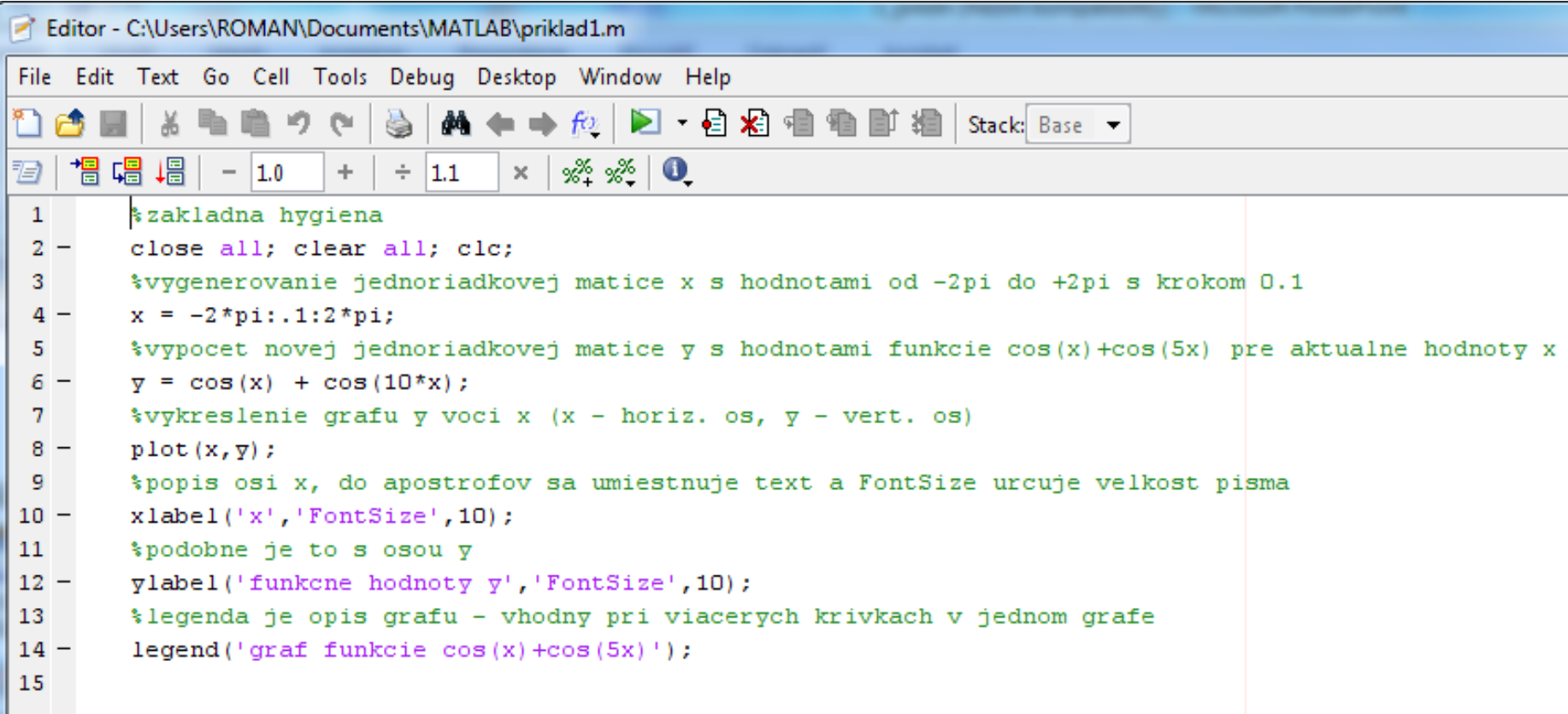

Všimnite si generovanie matice  $y - s$ voj rozmer prevezme z matice  $x$ !

pozn.: úloha dvojbodky v písaní skriptov – pri generovaní prvkov matice, ktoré sa menia v určitom intervale s pravidelným krokom (v tomto prípade generácia matice x) príkaz  $plot(x,y)$  vykreslí graf dvoch matíc x, y (musia mať rovnaké rozmery) príkazy xlabel, ylabel a legend slúžia na popis osí a samotného grafu